#### การเตรย ี มความพร อม เพ อ ื ผล ิ ตส ื อวด ิี ท ั ศน ่ ่ สา ํ หรบ ั บ ุ คลากรสายงานบริการ

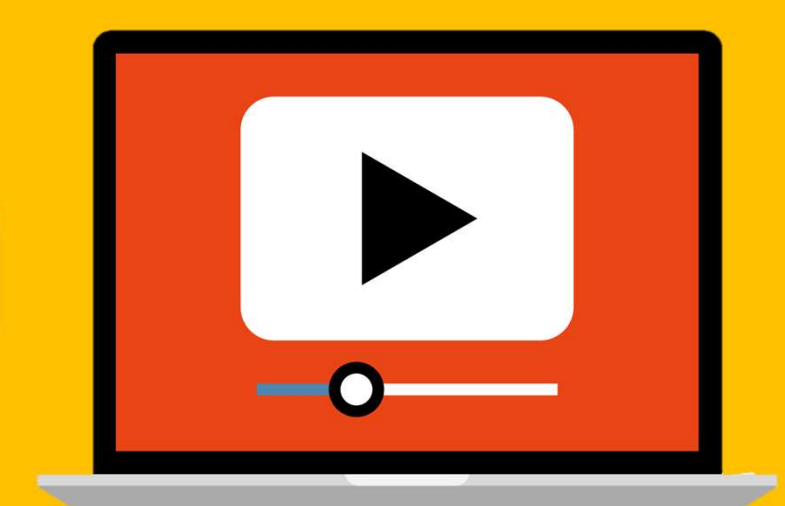

#### ้อาจารย์ศราวุฒิ ด้วงเบ้า

สาขาวิชาสารสนเทศศาสตรและบรรณารักษศาสตร คณะมนุษยศาสตรและสังคมศาสตร มหาวิทยาลัยราชภัฏเพชรบุรี

# ทําไมตองมีการเตรียมความพรอม....

- 1. เพื่ อทราบขั้ นตอนการเตรยีมผลติสื่ อวิดีทัศน 2. เพื่อจัดลำดับความสำคัญของการลำดับเนื้อหา ของสื่อวิดีทัศนได
- 3. เพื่อลดความผิดพลาดในการผลิตสื่อวิดีทัศน
- 4. เพื่อทบทวนถึงงานบริการและขั้นตอนของงาน บริการตนเอง

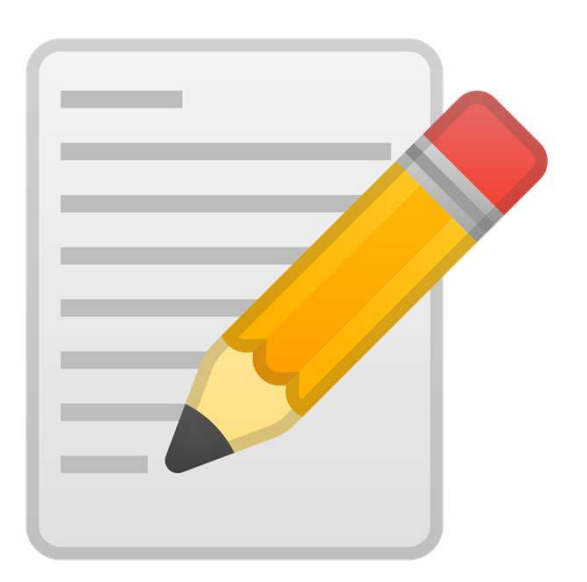

#### 4 ขั้นตอน การผลิตส ื อวดิี ท ัศน เพ อ ื งานบริการ่ ่

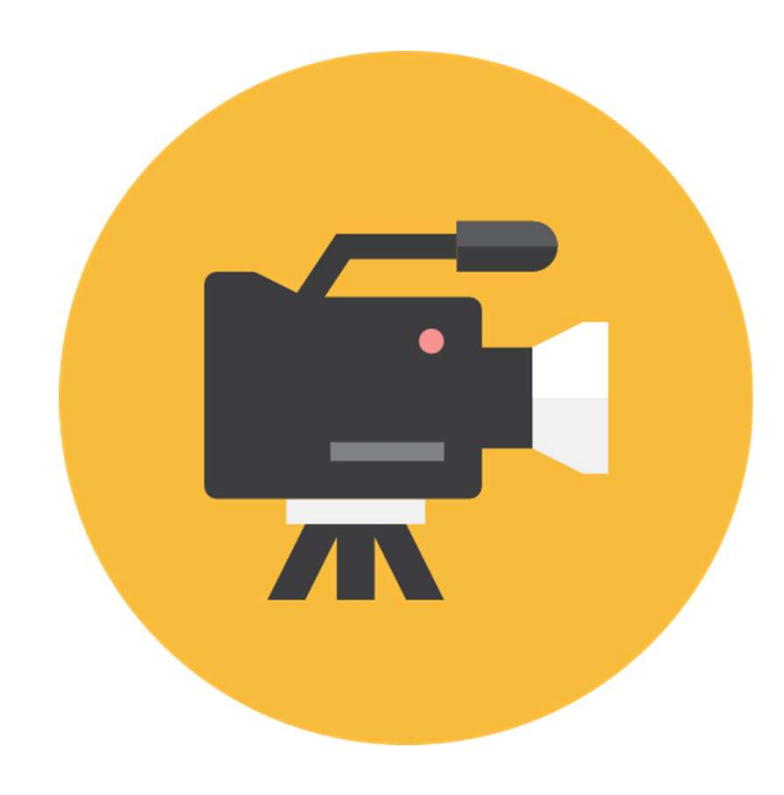

่ 1. การเตรียมผลิตสื่อวิดีทัศน์ 1.1 เขยีนสคริปต/เตรียมเนื้อหา 1.2 เลือกรูปแบบวิดีทัศน์ 1.3 เตรียมสื่อนําเสนอ PowerPoint 2. ลงมือผลิตวิดีทัศน์โดยใช้โปรแกรมสำเร็จรูป ่ 2.1 การจัดการสื่อวิดีทัศน์ 2.2 การจัดการสื่อเสียง ้ 2.3 การจัดการข้อความ 3. ตรวจสอบความถูกตองดานเนื้อหา/ตัดตอ ฯลฯ 4. เผยแพรและประเมินผล

# ขั้นตอนที่ 1 การเตรียมผลิตสื่อวิดีทัศน

#### 1.1 เขียนสคริปต/เตรียมเนื้อหา

การเขียนสคริปต เขียนเพื่อใหเกิดความ เขาใจที่ตรงกันตั้งแตผูผลิตสื่อ บุคลากร ฝายลําดับภาพ รวมถึงผูตัดตอภาพและ เสยีง

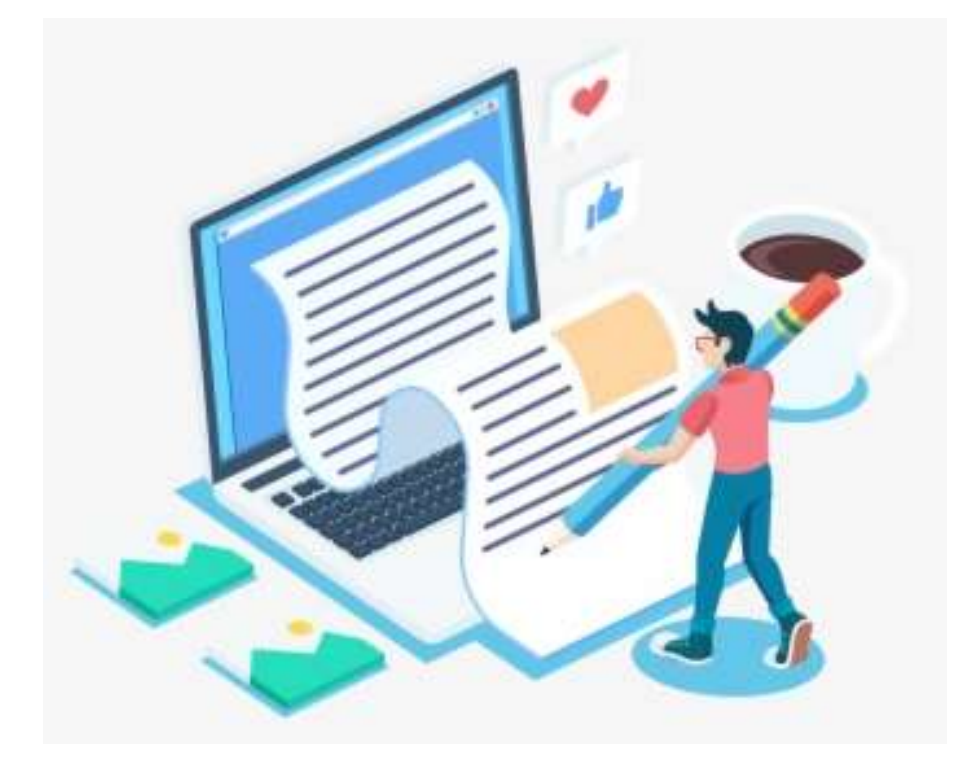

# ตัวอย่าง สคริปต์/เนื้อหาในรูปแบบผังการดำเนินเรื่อง

#### ชื่อเรื่อง.......การสืบค้นวิทยานิพนธ์และงานวิจัยจาก Thailis ........

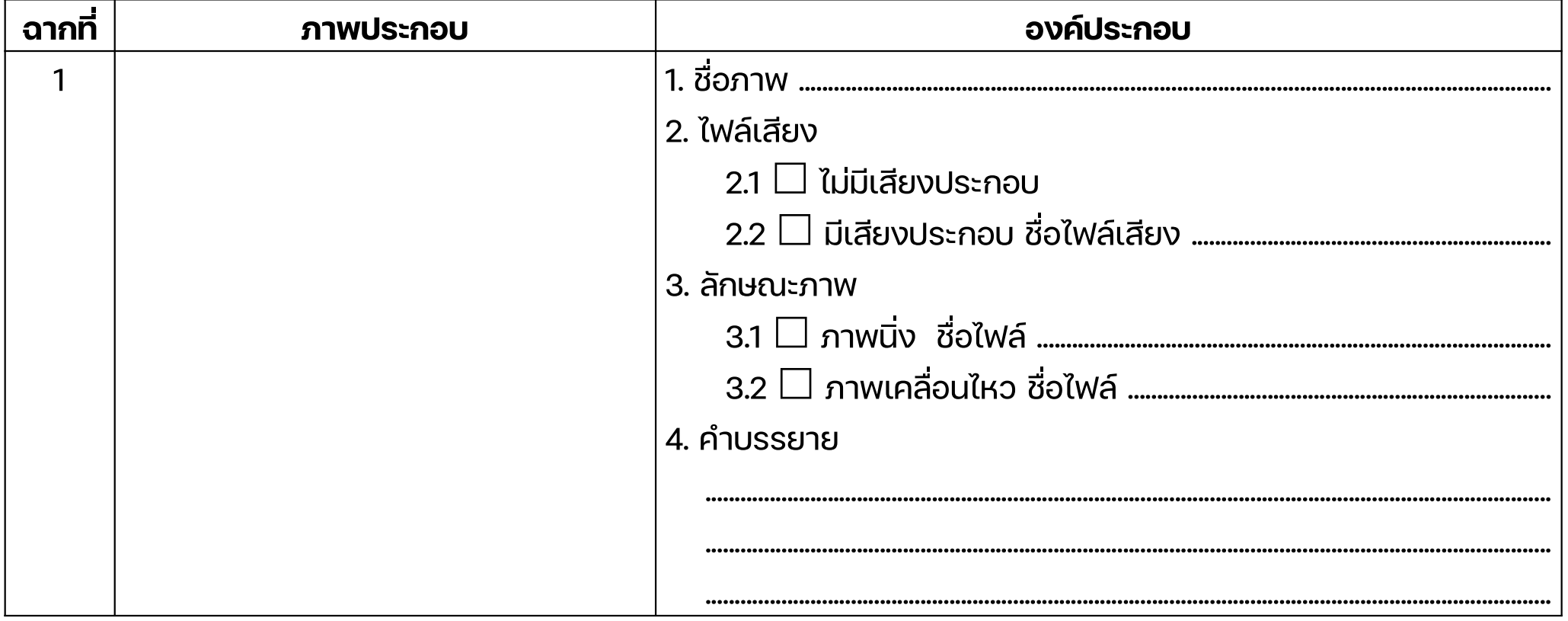

# ตัวอย่าง สคริปต์/เนื้อหาในรูปแบบผังการดำเนินเรื่อง

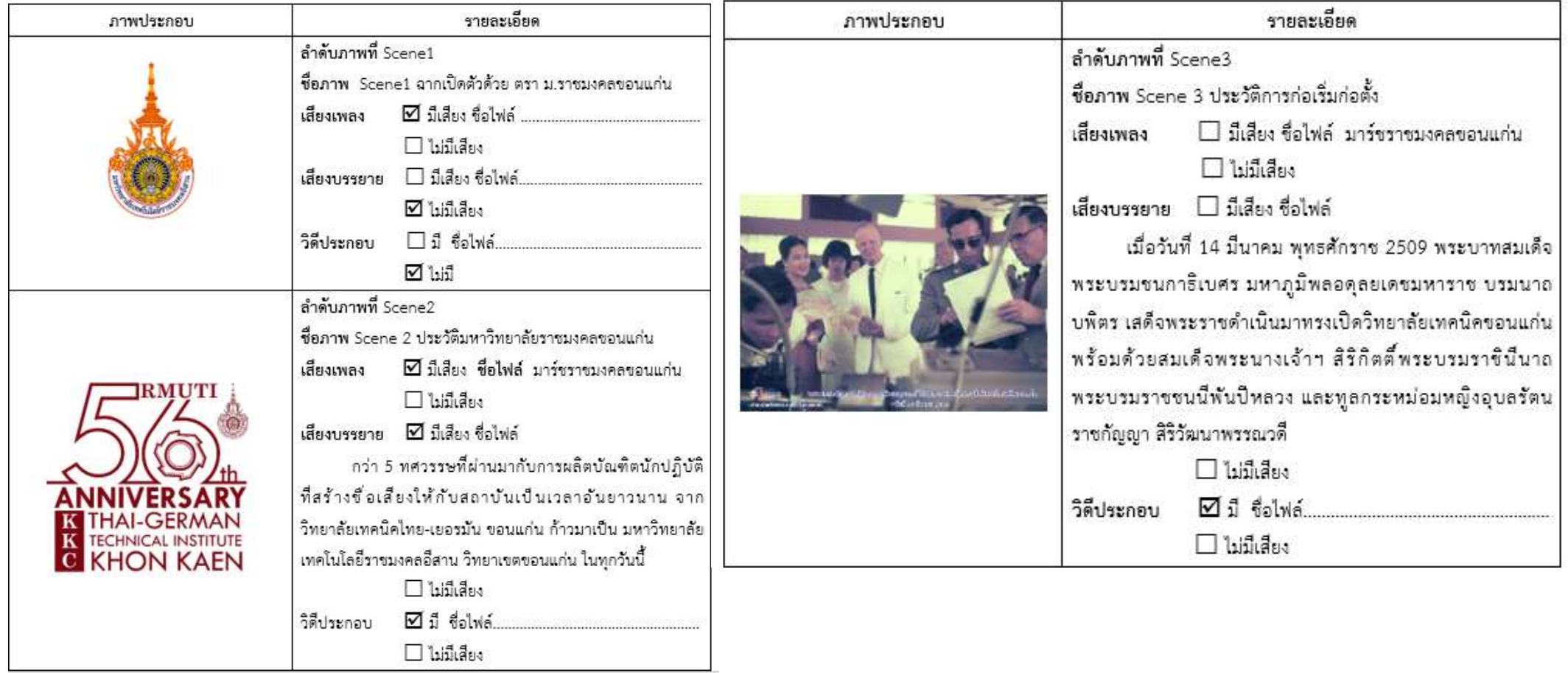

# ขั้นตอนที่ 1 การเตรียมผลิตสื่อวิดีทัศน

#### 1.2 เลือกรูปแบบวิดีทัศน

ผูผลิตสื่อสําหรับงานบริการ สามารถที่ จะเลือกรูปแบบวิดีโอได้ ดังตัวอย่าง ตอไปนี้

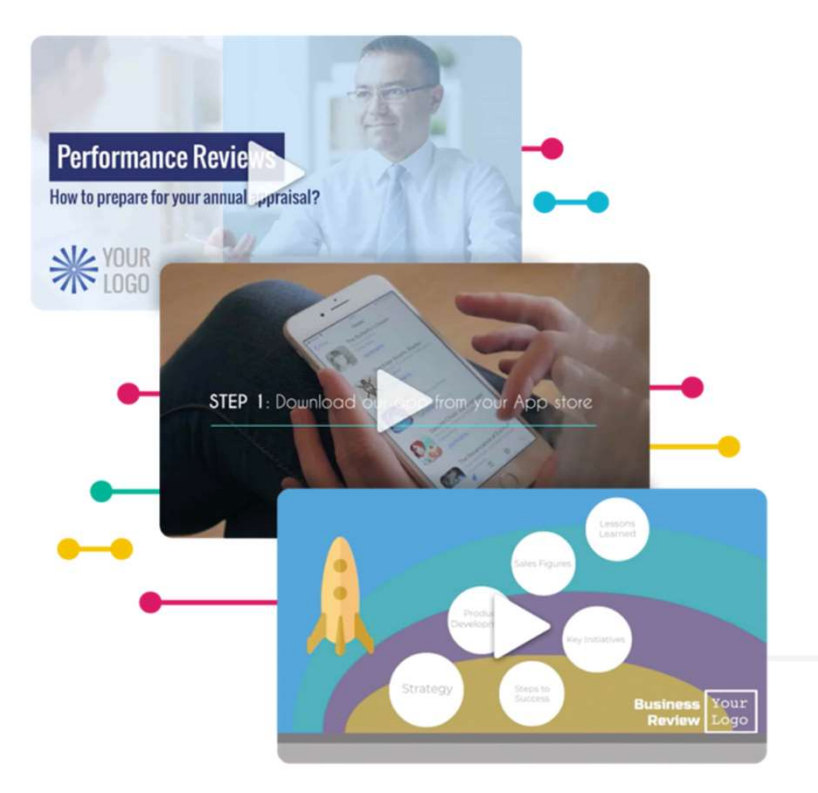

# รป ู แบบว ิ ด ี ท ั ศน ประเภทท ี ่ 1

# ี**วิดีทัศน์แสดงให้เห็นผู้สอนบางตอน** พร้อมแสดงเนื้อหาสลับกัน

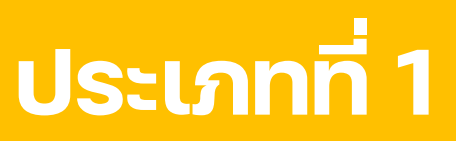

#### รูปแบบที่ 1

#### นําเสนอตัวผูสอนบรรยาย และ สลับกับภาพประกอบเนื้อหา

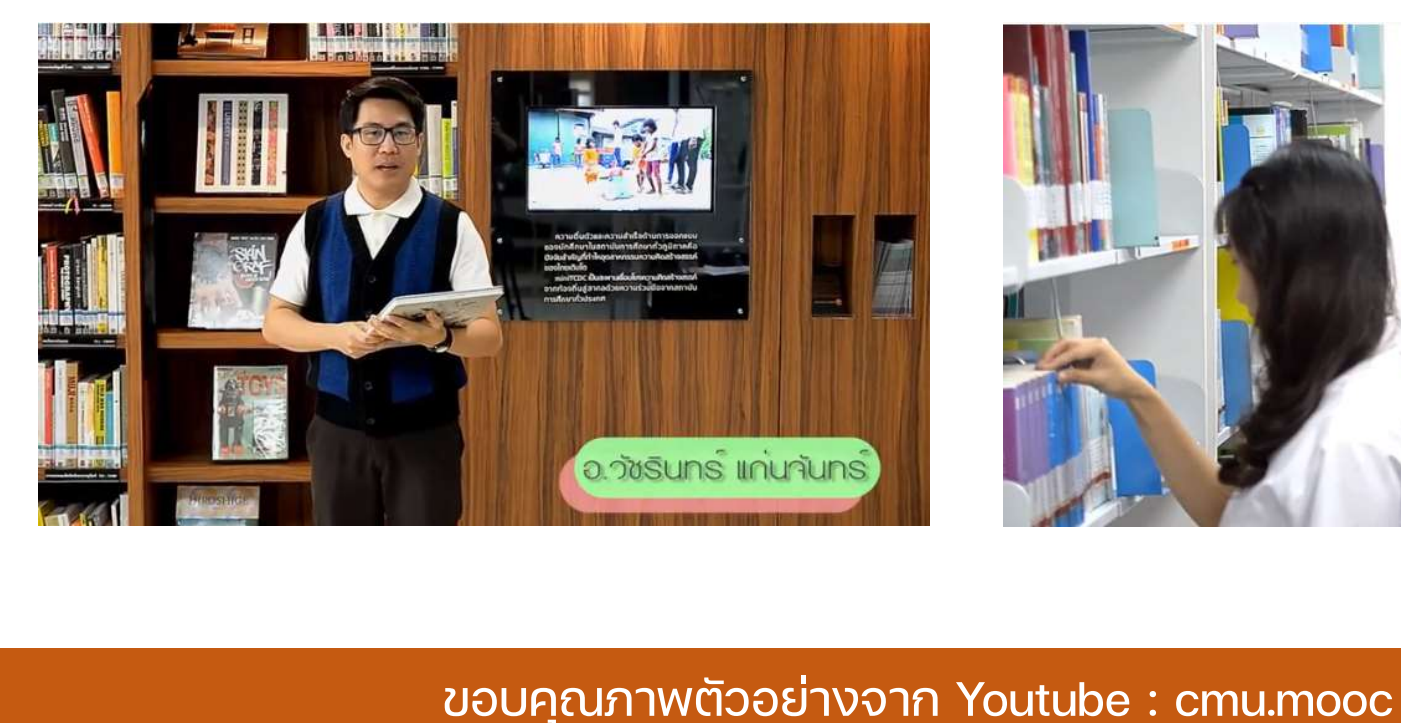

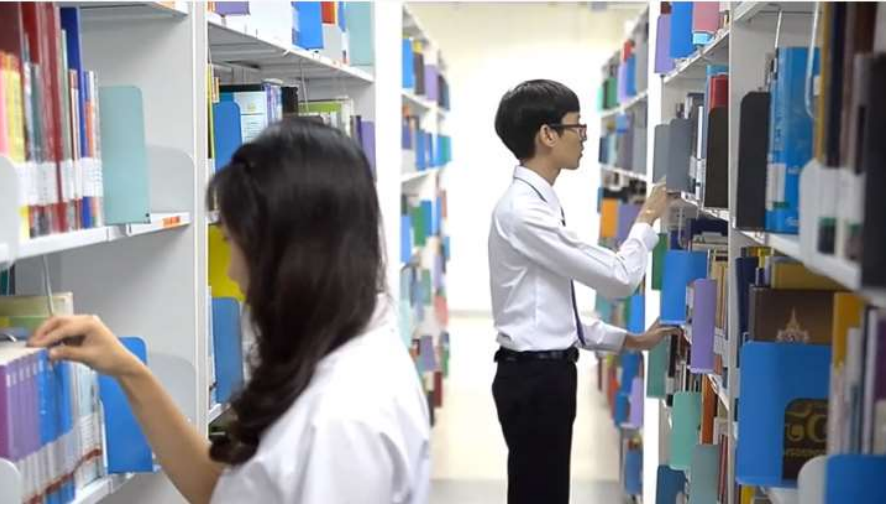

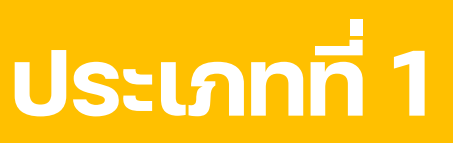

## รูปแบบที่ 2 นำเสนอตัวผู้สอน ใช้สื่อนำเสนอการสอน และสลับกับภาพประกอบเนื้อหา

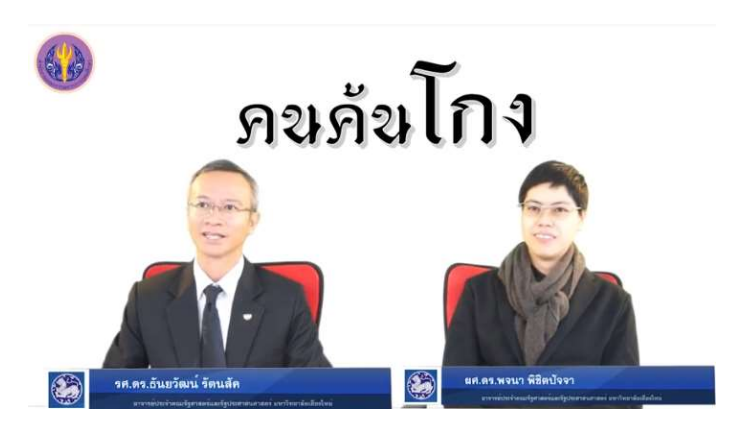

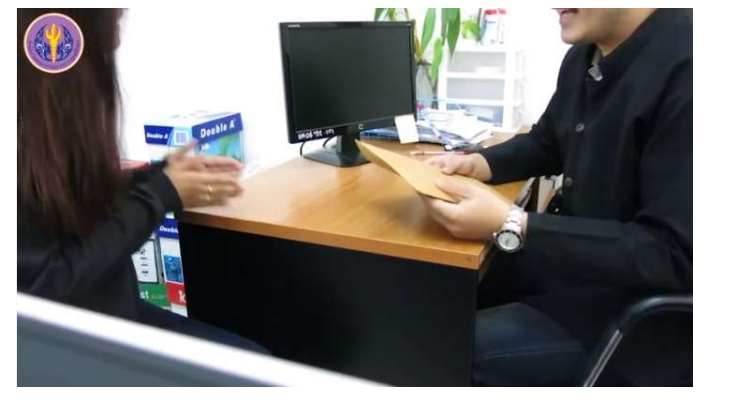

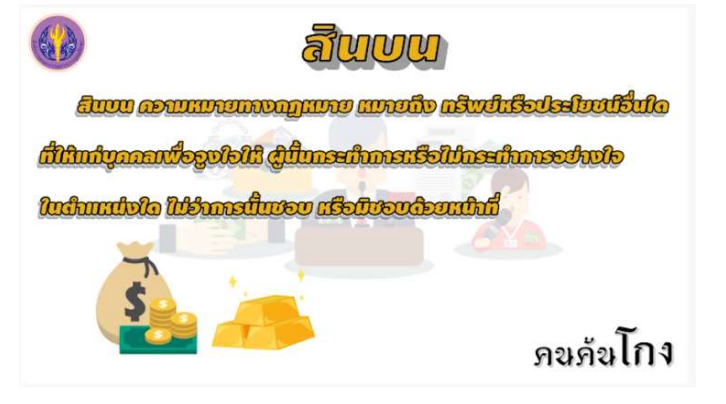

ขอบคุณภาพตัวอยางจาก Youtube : cmu.mooc

# รูปแบบวิดีทัศน์ ประเภทที่ 2

# วิดีทัศน์แสดงให้เห็นผู้สอนทั้งเรื่อง พรอมแสดงเนื้อหา

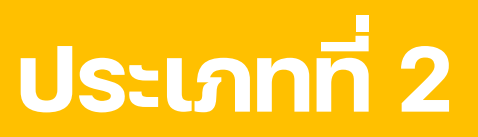

## รูปแบบที่ 1 นำเสนอตัวผู้สอน<u>ทั้งเรื่อง</u> พรอมสื่อนําเสนอเปนพื้นหลัง ขนาด 100%

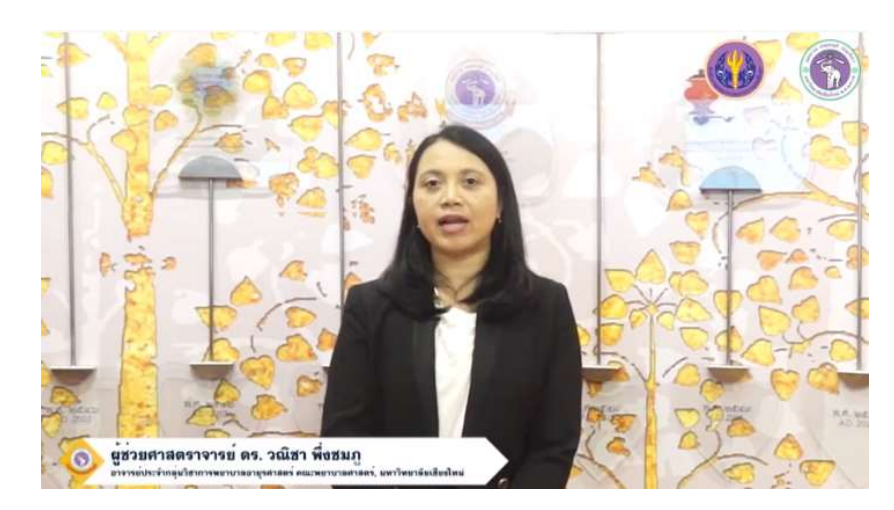

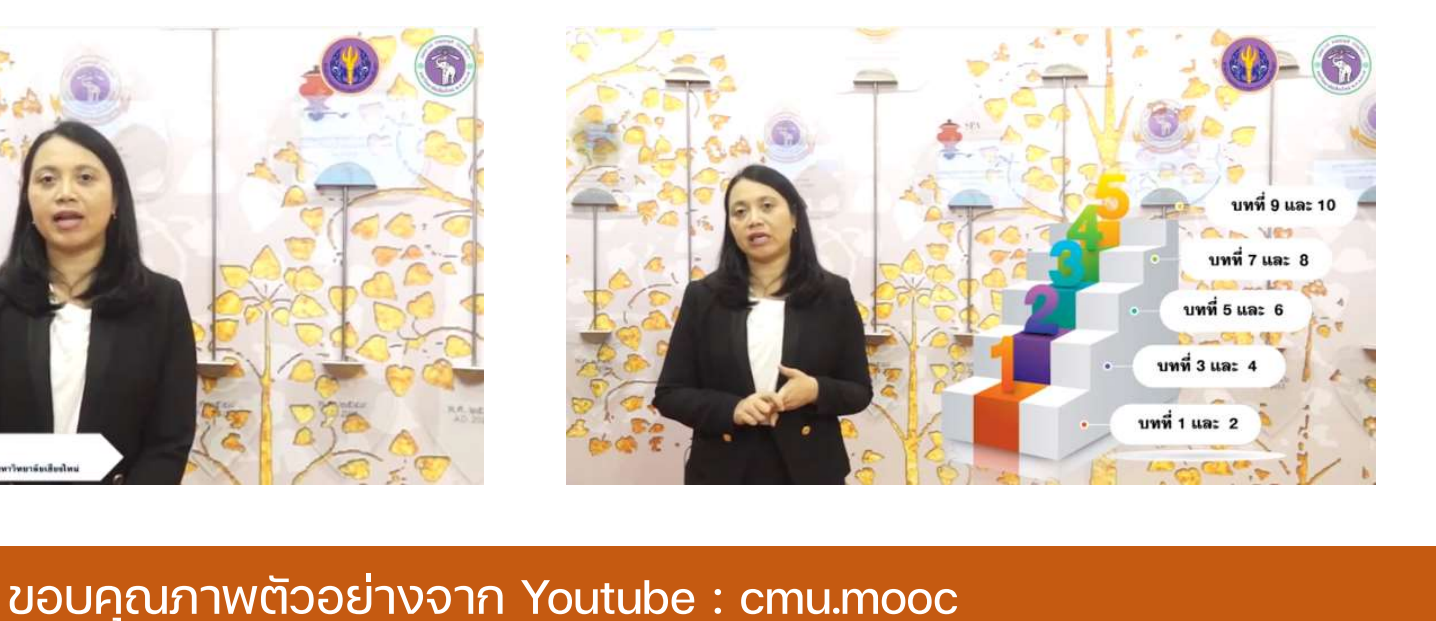

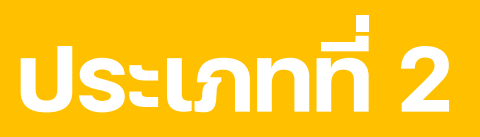

## รูปแบบที่ 2 นำเสนอตัวผู้สอน<u>ทั้งเรื่อง</u> พรอมสื่อนําเสนอเปนพื้นหลัง ขนาด 70%

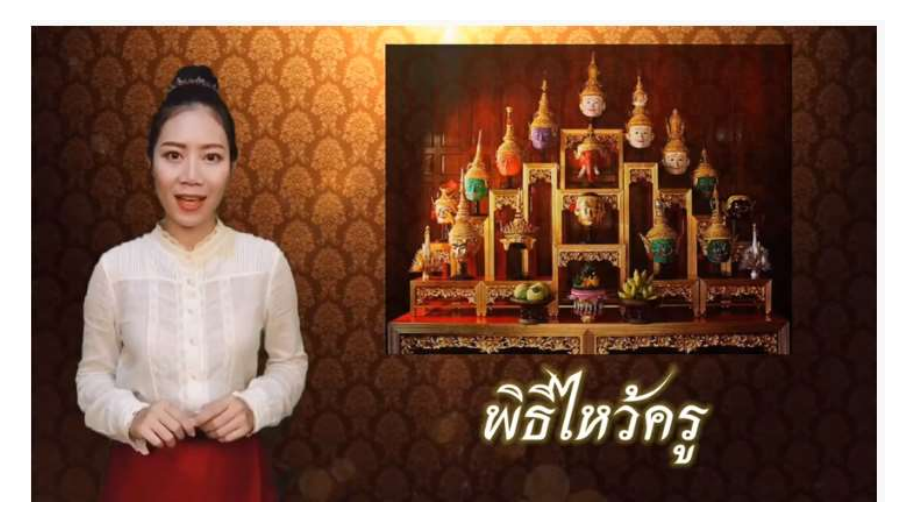

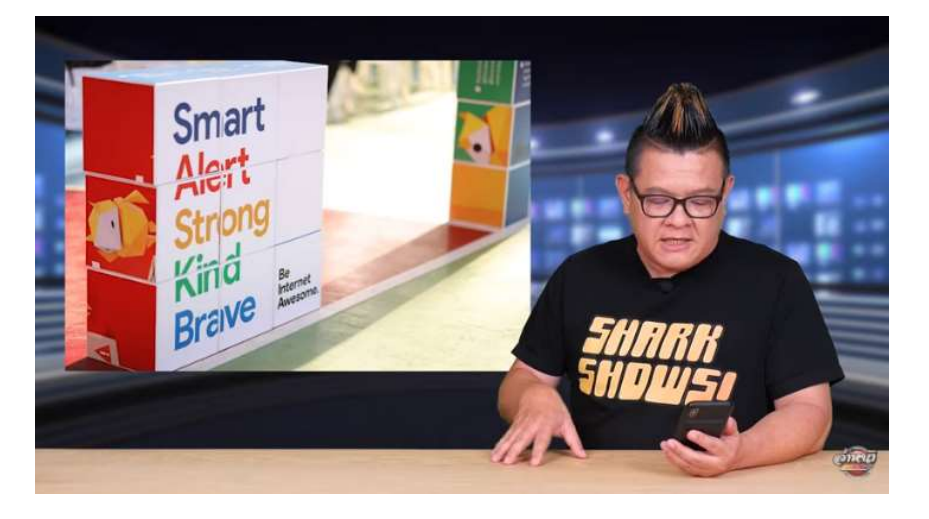

ขอบคุณภาพตัวอยางจาก Youtube : Learning Online by KruOil และ Youtube : TechOffside

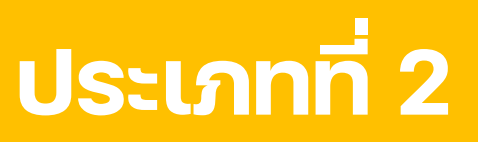

## รูปแบบที่ 4

## นําเสนอตัวผูสอนทั้งเรื่อง พรอมสื่อนําเสนอในรูปแบบจอภาพ

#### หรือจอมอนิเตอร

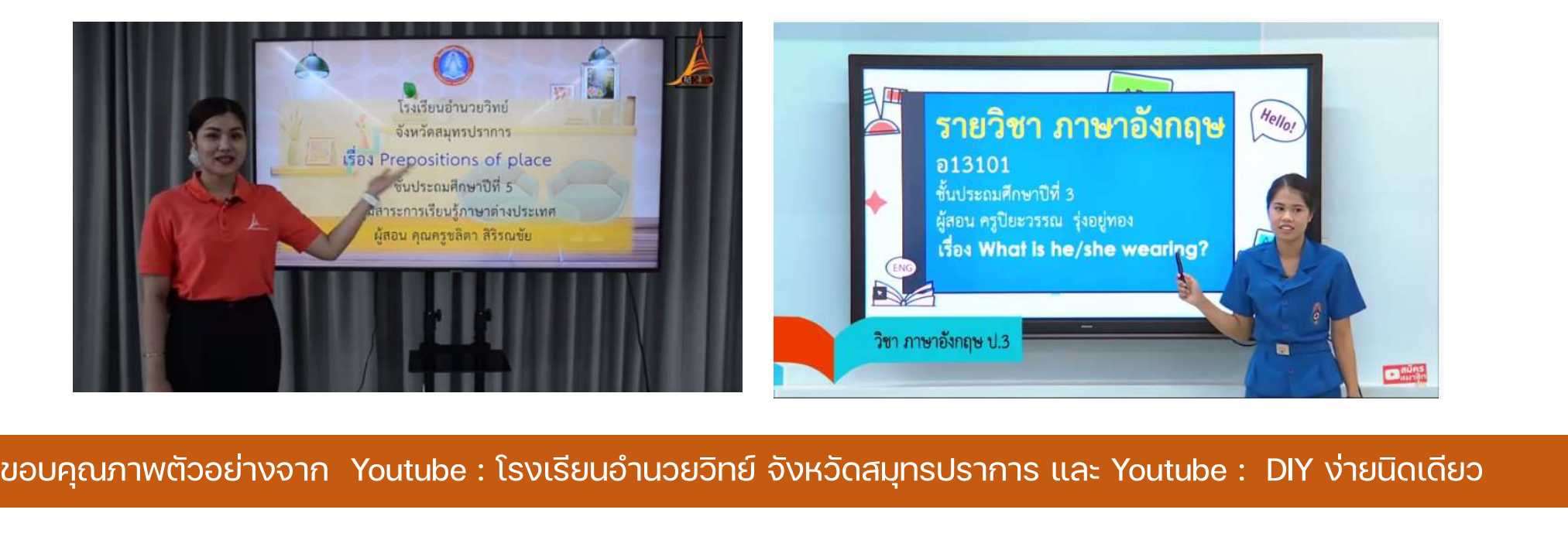

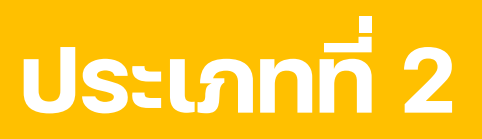

## รูปแบบที่ 4 นำเสนอตัวผู้สอน<u>ทั้งเรื่อง </u>พร้อมสื่อนำเสนอเป็นพื้นหลัง ขนาด 100% ในรูปแบบฉากเสมือนจริง

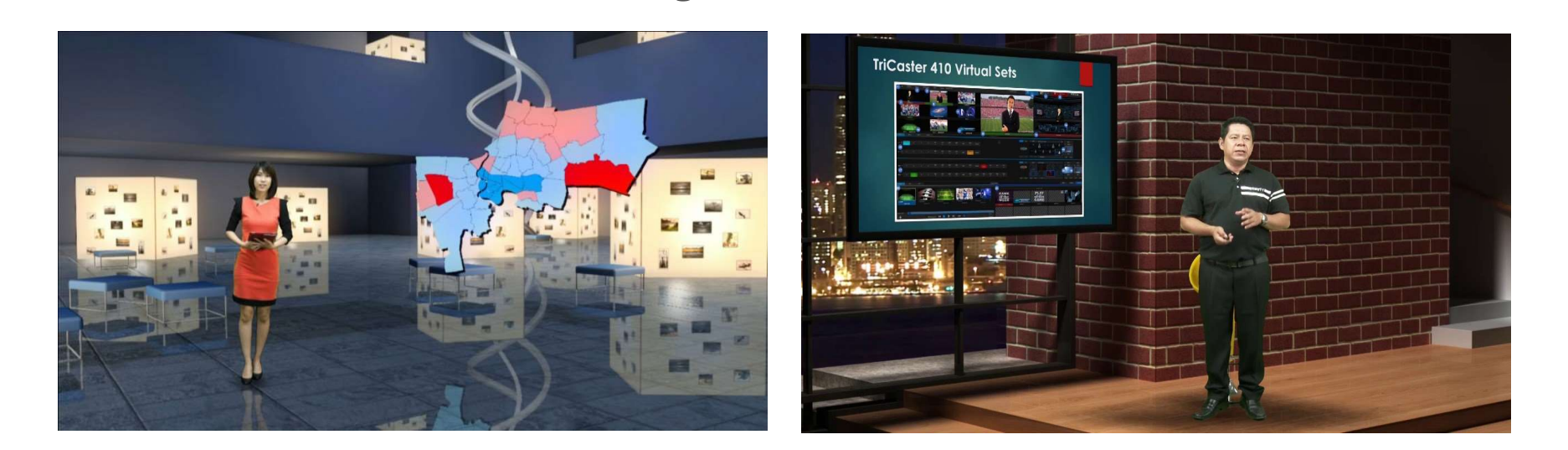

ขอบคุณภาพตัวอยางจาก ramintra.co.th และ Youtube : RMUTT Channel

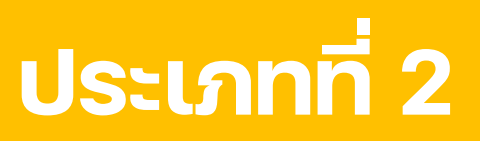

### รูปแบบที่ 5 นำเสนอตัวผู้สอน<u>ทั้งเรื่อง </u>พร้อมสื่อนำเสนอเป็นพื้นหลัง ดวยรูปแบบเอนิเมชั่น/เอนิเมชั่นผสมผสาน

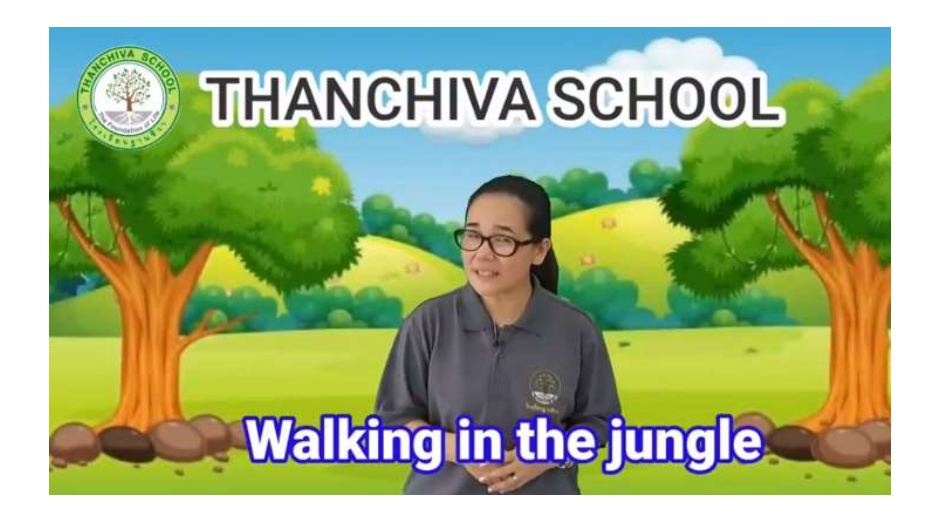

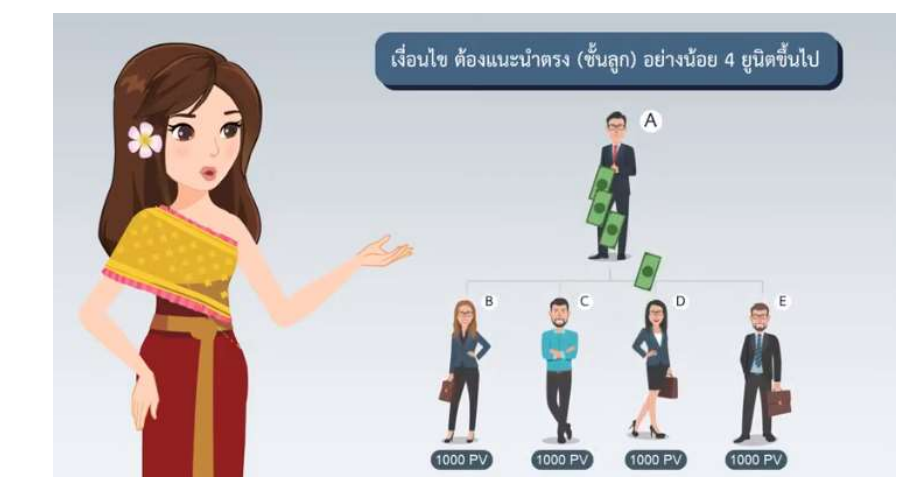

ขอบคณุ ภาพตัวอยางจาก Youtube : Thanchiva School และ Youtube : animationplus design

# รูปแบบวิดีทัศน์ ประเภทที่ 3

# วิดีทัศนแสดงเนื้อหาและตัวผูสอน โดยไม่อาศัยฉากประกอบในรูปแบบ กราฟกนําเสนอ

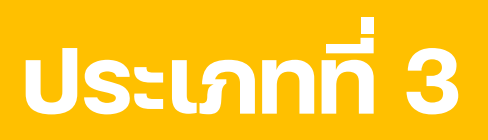

#### รูปแบบที่ 1

#### นำเสนอในรูปแบบผู้สอนอยู่ในสภาพแวดล้อมธรรมชาติ พรอมทั้งแสดงเนื้อหา/ขอความประกอบ

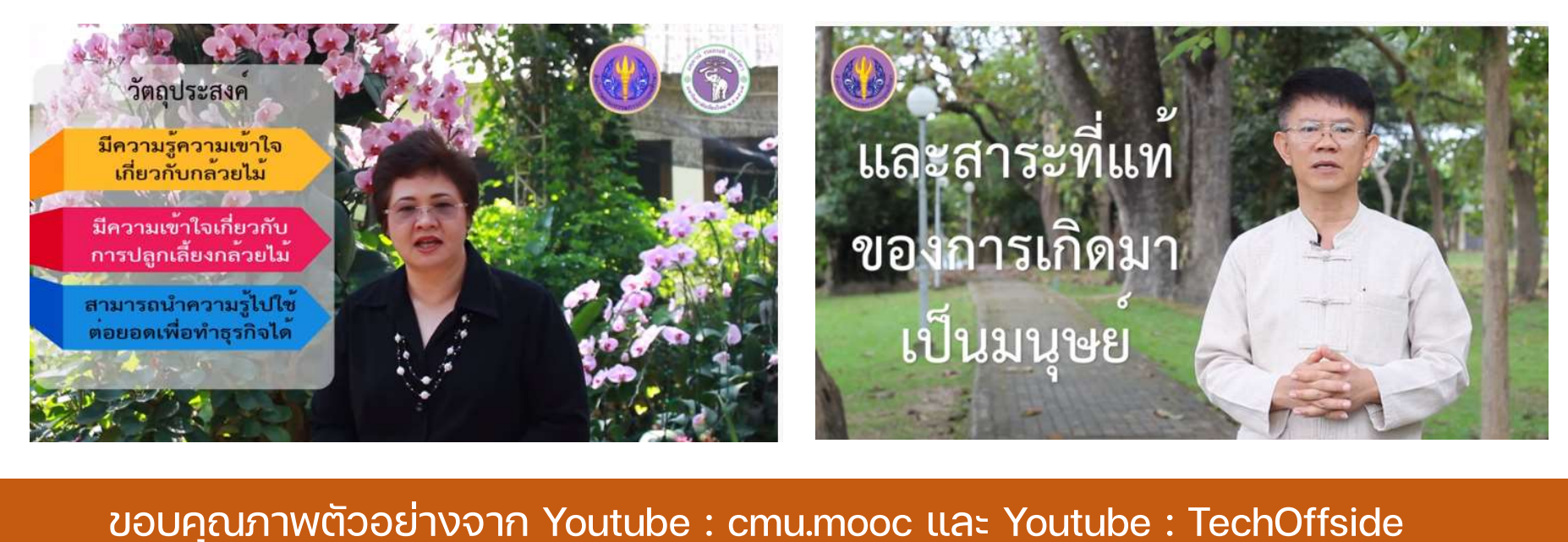

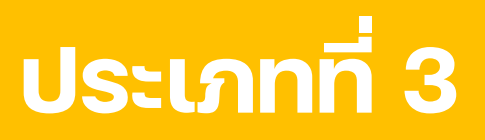

### รูปแบบที่ 2

## นำเสนอในรูปแบบผู้สอนอยู่ในสภาพแวดล้อมที่เกี่ยวเนื่องกัน พรอมทั้งแสดงเนื้อหา/ขอความประกอบ

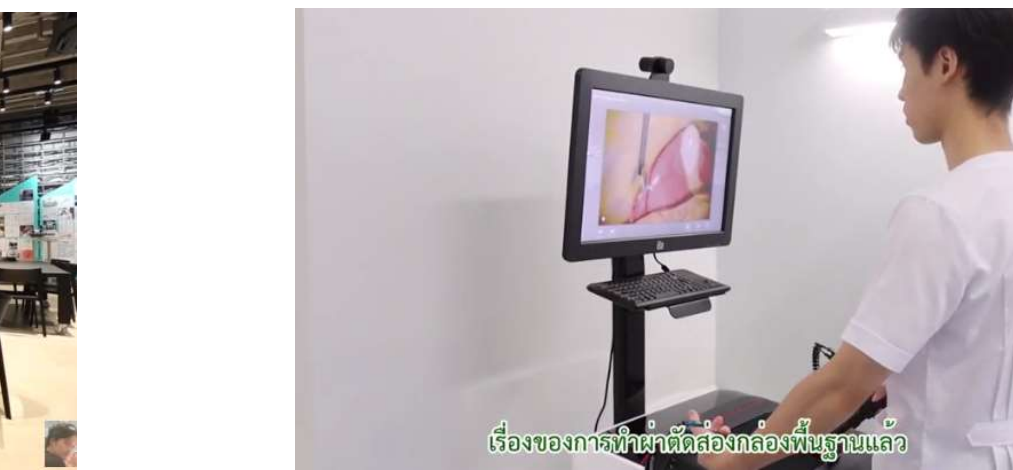

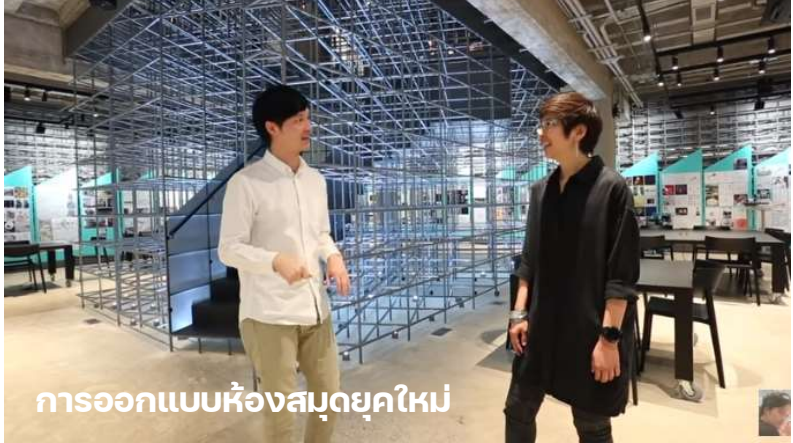

ขอบคุณภาพตัวอยางจาก Youtube : cmu.mooc และ Youtube : TechOffside

# รูปแบบวิดีทัศน์ ประเภทที่ 4

# วิดีทัศนแสดงเนื้อหา นต่ไม่แสดงตัวผู้สอน

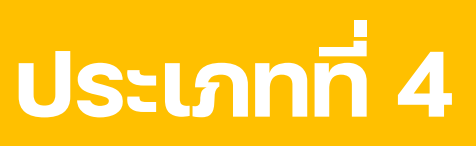

## รูปแบบที่ 1

#### นําเสนอในรูปแบบสื่อประกอบการสอน

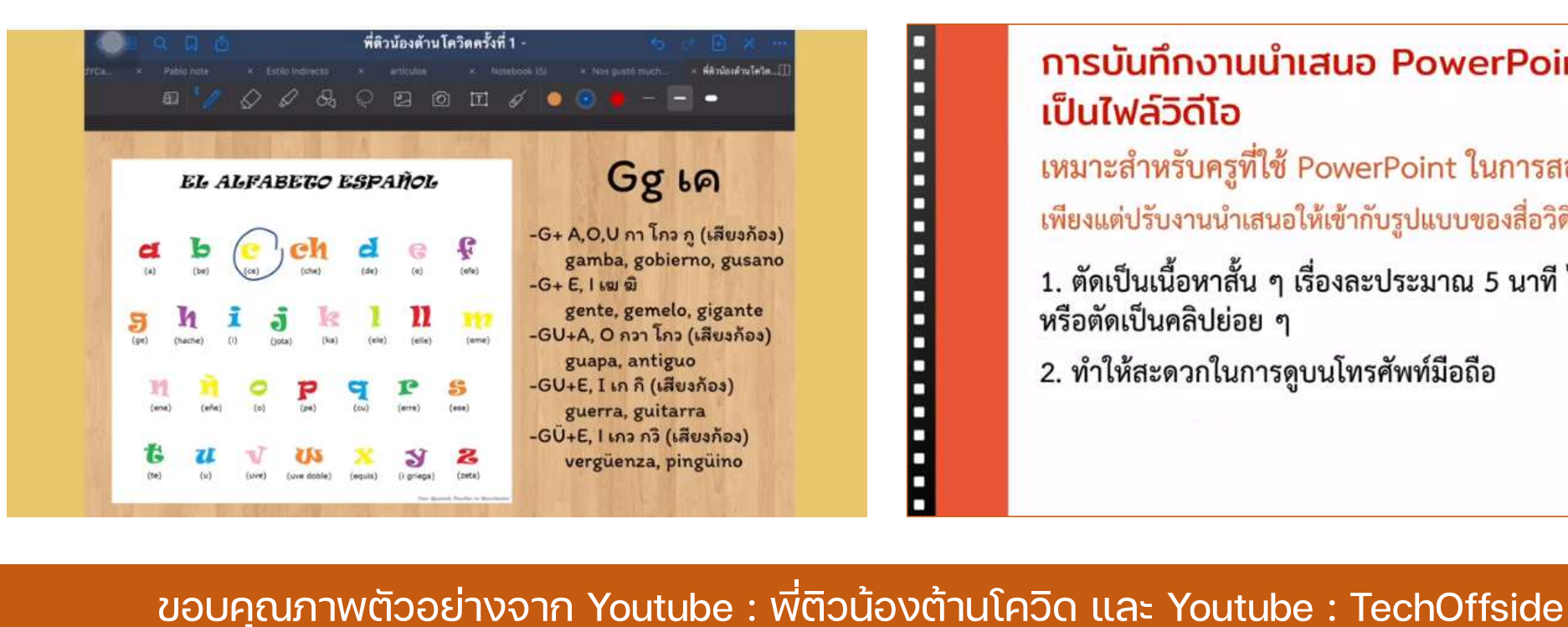

#### การบันทึกงานนำเสนอ PowerPoint เป็นไฟล์วิดีโอ

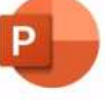

เหมาะสำหรับครูที่ใช้ PowerPoint ในการสอนอยู่แล้ว เพียงแต่ปรับงานนำเสนอให้เข้ากับรูปแบบของสื่อวิดีโอแบบ MOOC

1. ตัดเป็นเนื้อหาสั้น ๆ เรื่องละประมาณ 5 นาที ไม่เกิน 10 นาที หรือตัดเป็นคลิปย่อย ๆ

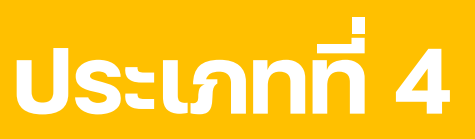

### รูปแบบที่ 2 นําเสนอในรูปแบบสื่ออินโฟกราฟก

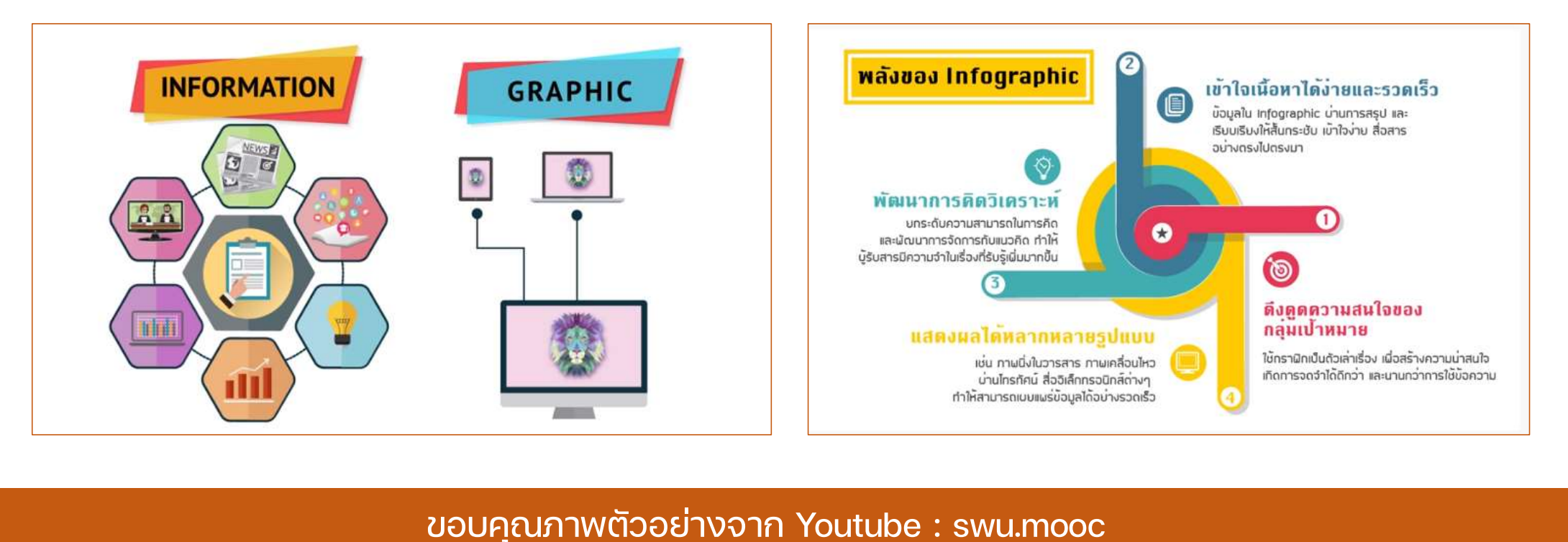

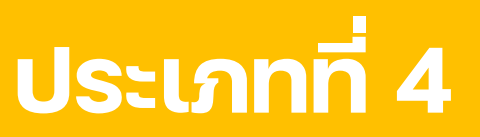

## รูปแบบที่ 3 นําเสนอในรูปแบบสื่อเอนิเมชั่น/การตูน

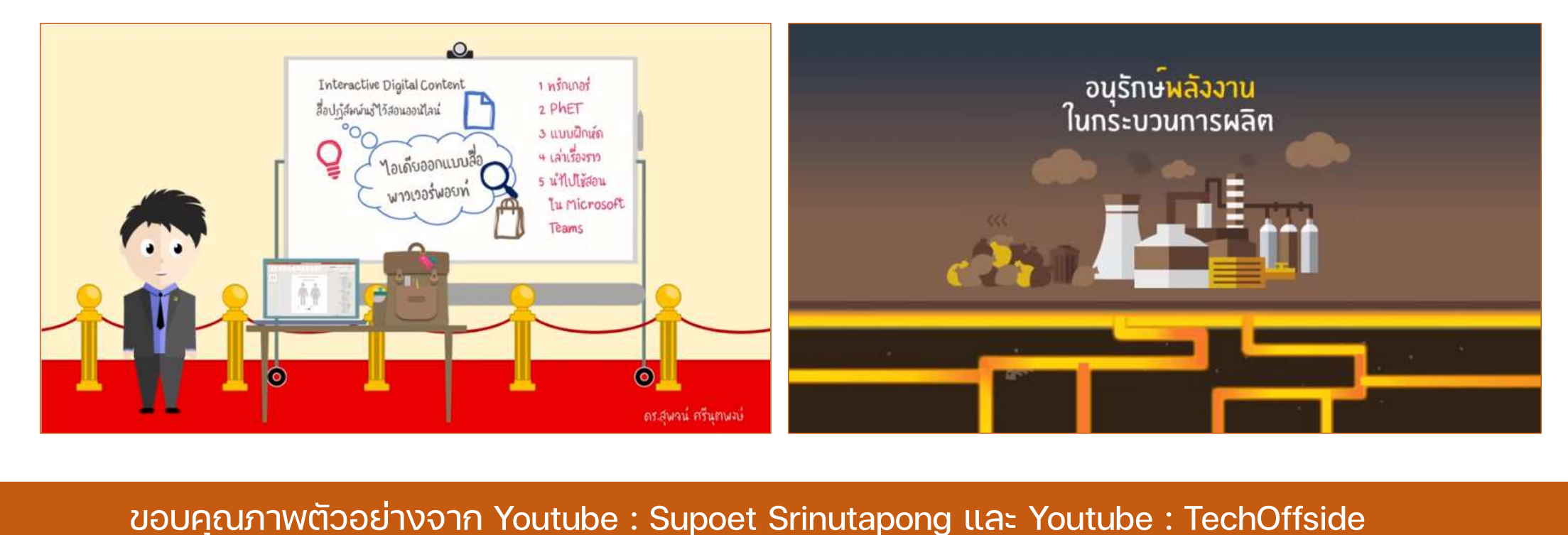

# ขั้นตอนที่ 1 การเตรียมผลิตสื่อวิดีทัศน

### 1.3 เตรียมสื่อนำเสนอ PowerPoint F

การเตรียมสื่อนําเสนอ PowerPoint เพื่อประกอบการผลิตวิดีทัศน์หรือสื่อให้ ความรูตาง ๆ เกิดความสวยงาม นาสนใจ และเขาใจในสิ่งที่จะสื่อสารได

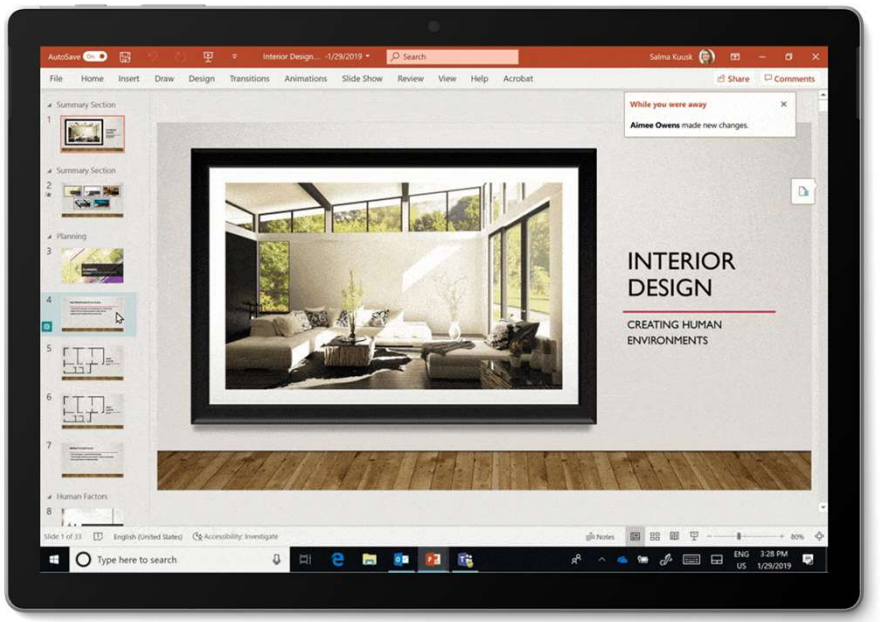

# หลักการเตรียม PowerPoint

# หล ั กการเตรย ี ม PowerPoint

#### 1. การเลือกขนาดสไลด

### ให้เลือกขนาดสไลด์นำเสนอ 16 : 9 เพื่อการนำเสนอที่เต็ม สัดสวนหนาจอของสื่อ

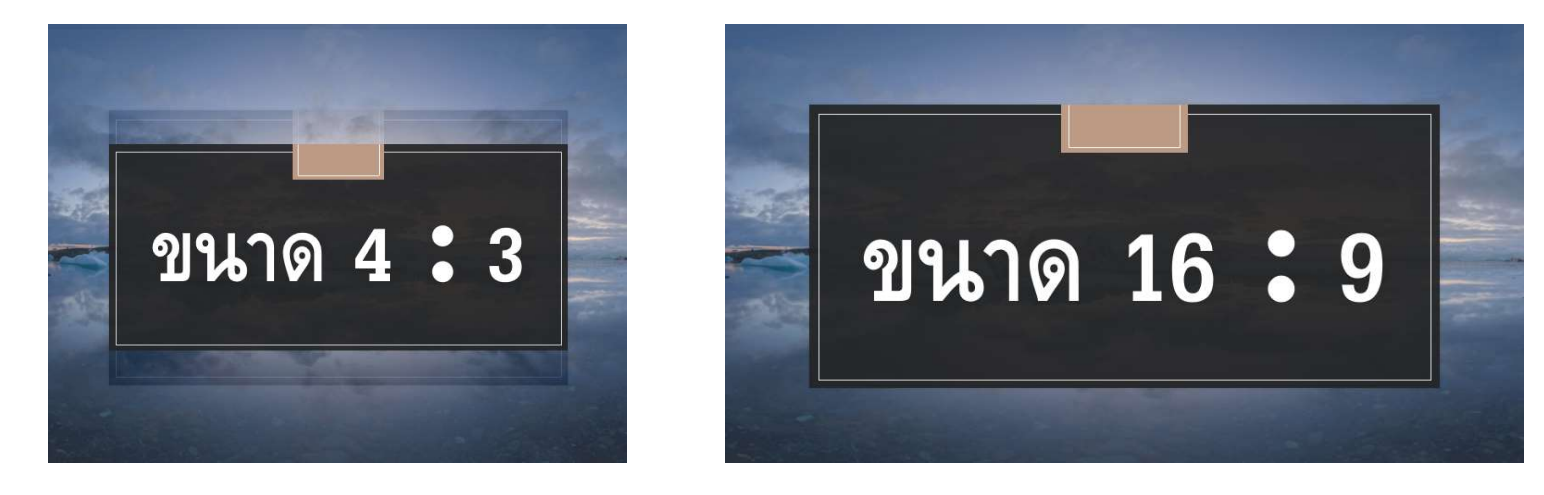

# หล ั กการเตรย ี ม PowerPoint

#### 2. การจัดวางองคประกอบของ PowerPoint

- พื้นหลังต้องเป็นสีขาวเพื่อให้ผู้มองสื่ออ่านออกชัดเจน
- หากมีการกำหนดให้นำ PPT เป็นพื้นหลังของการนำเสนอสื่อโดยมีผู้บรรยาย ไว้ด้านหน้าสุดควรจัดเค้าโครง (Lay Out) เว้นระยะส่วนของผู้บรรยายไว้ เพื่อไม่ให้ ทับตัวสื่อนําเสนอ

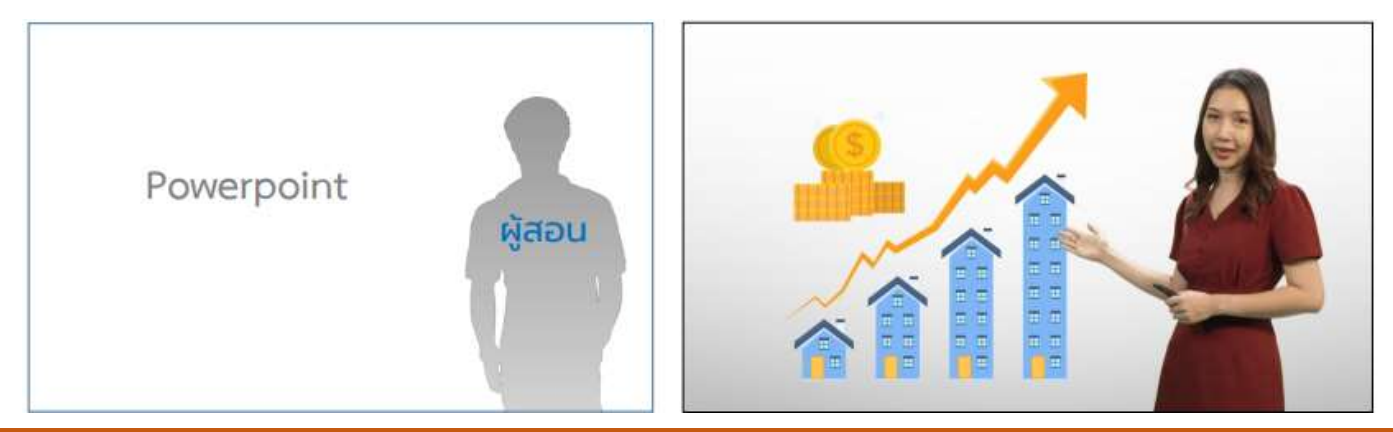

# หล ั กการเตรย ี ม PowerPoint

#### 3. ข้อควรระวังในการนำเสนอด้วย PowerPoint

- ตัวหนังสือต้องไม่เยอะ สีไม่ต้องหลายหลายเกิน 5 เฉดสี
- การใช้ตัวหนังสือควรใช้แต่หัวข้อหลัก / คำสำคัญ และอาศัยการบรรยายเพิ่ม
- รูปภาพประกอบตองสอดคลองกับสไลดที่กําลังนําเสนอ
- หากไมสามารถหาภาพไดใหขอความอนุเคราะหทางนักตัดตอกราฟกชวยเหลือ

โดยระบุเปนตัวหนังสือวาภาพที่จะใหใสคือภาพอะไร

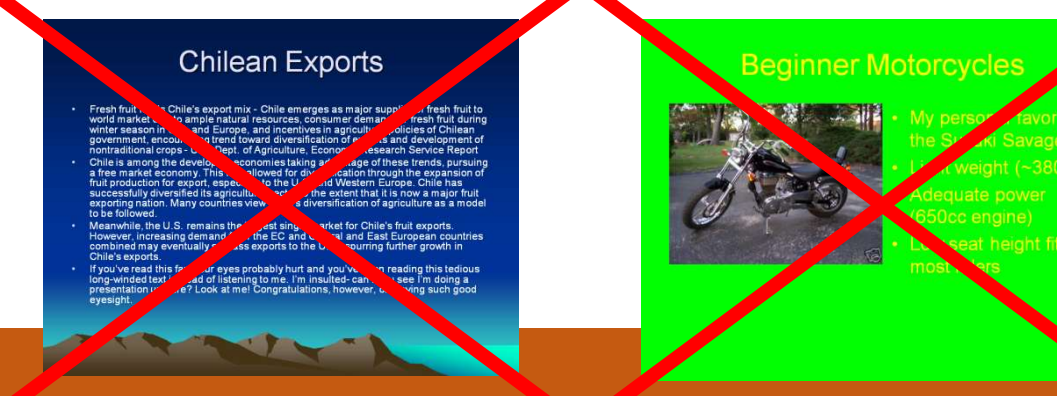

# ขั้นตอนที่ 2 ลงมือผลิตวิดีทัศน์ โดยใชโปรแกรมสําเร็จรูป

#### 1. สื่อวิดีทัศน คือ...

หมายถึง ตัวข้อมูลเนื้อหาในรูปแบบภาพนิ่ง ภาพเคลื่อนไหว และเสียง ที่ผสมผสานกัน ทั้งนี้อาจจะหมายถึง สื่อที่ผลิตด้วยตัวเองจากการถ่ายทำ กราฟิก เอนิเมชั่น รวมไปถึง สื่อที่นำของผู้อื่นมาประกอบการใช้งาน เช่น จาก Youtube, Facebook, website ฯลฯ เป็นต้น

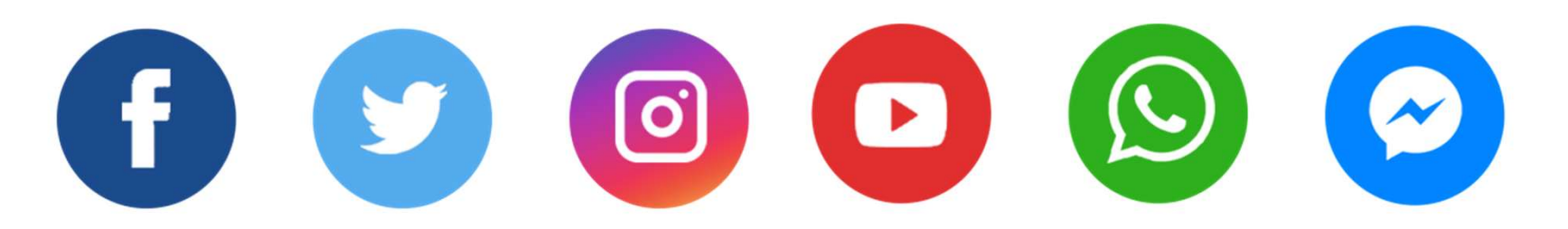

## 2. สื่อวิดีทัศน์ที่ดีต้องเป็นอย่างไร

- 1. ต้องมีความคมชัด ทั้งไฟล์ต้นฉบับ และไฟล์ที่ถูกบีบอัดแล้ว
- 2. สามารถมีเสียงจากวิดีทัศน์ต้นฉบับมาก่อนแล้วได้
- 3. สามารถใชงานไดกับโปรแกรมดัดแปลงได
- 4. สามารถใชงานกับโปรแกรมแสดงผลได
- 5. สีภาพต้องไม่เพี้ยนไปจากเดิม เช่น อุณหภูมิภาพ ความเข้มของภาพ เป็นต้น

#### 3. ประเภทของไฟล์วิดีทัศน์

1. AVI (Audio Video Interactive)

ี เป็นไฟล์วีดีโอมาตรฐานของคอมพิวเตอร์ทั่วไป การบีบอัดข้อมูลน้อย ทำให้ภาพและเสียงคมชัด มี

คุณภาพสูงและไฟลใหญ โดยขนาดของไฟลวีดีโจะขึ้นอยูกับการกําหนดของเราในเครื่องมือบันทึกวิดีโอ

#### 2. MPEG 1, 2, 4

้ เป็นประเภทไฟล์วีดีโอที่ถูกบีบอัด ที่ได้รับความนิยมที่สุด เนื่องจากมีขนาดเล็กและมีคุณภาพหลากหลาย ตั้งแตคมชัดที่สุดไปถึงคมชัดในระดับที่พอใช ซึ่งที่นิยมใชทั่วไปเปน MPEG1, MPEG2, MPEG3

#### 3. ประเภทของไฟล์วิดีทัศน์ (ต่อ)

3. WMV (Windows Media Video)

เป็นไฟล์ของไมโครซอฟต์สร้างขึ้น เป็นไฟล์มาตราฐานสำหรับการใช้งานร่วมกับระบบปฏิบัติการ Windows

ทุกเวอรชั่น สามารถเปดไดดวยโปรแกรมที่สามารถรองรับได

#### 4. MOV

เป็นไฟล์วีดีโอที่ใช้ร่วมกับโปรแกรม quick time ผลิตเพื่อใช้กับเครื่อง Apple เป็นหลัก แต่ก็สามารถใช้ ้ร่วมกับ Windows ได้ด้วยเช่นกัน

## 4. ซอฟต์แวร์สำหรับการสร้างสื่อวิดีทัศน์

#### 1. ซอฟต์แวร์บันทึกหน้าจอคอมพิวเตอร์

1.1 การบันทึกหน้าจอคอมพิวเตอร์ถ้าเป็นคอมพิวเตอร์ $\begin{array}{|c|c|} \hline \end{array}$ รุ่นใหม่ที่ใช้ Window 10 เป็นต้นไป สามารถใช้ฟังก์ชั่นลัดที่ Window+G โดยเป็นโปรแกรมที่พัฒนาจากไมโครซอฟใช้สำหรับบันทึกการใช้งาน หน้าจอคอมพิวเตอร์โดยไม่ต้องลงโปรแกรมเสริมใด ๆ

1.2 Adobe Captivate เป็นโปรแกรมสำหรับสร้างงาน ้มัลติมีเดีย การจับภาพหน้าจอ การทำภาพเคลื่อนไหว สามารถสร้าง บทเรียนแบบมีปฏิสัมพันธ์ สร้างข้อสอบได้ โดยผู้ใช้ไม่จำเป็นต้องเขียน ทางที่ คําสั่ง

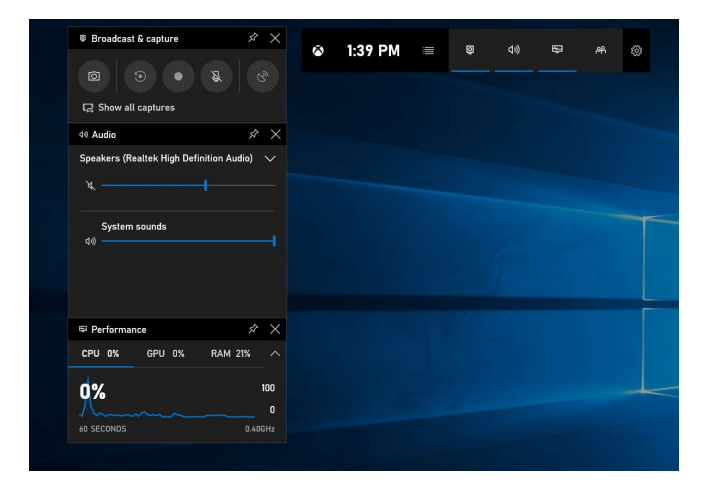

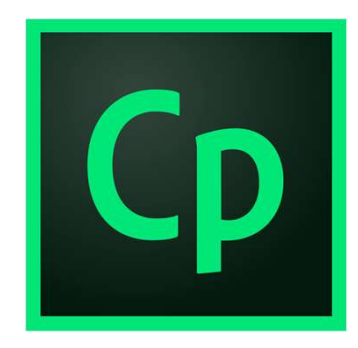

#### 4. ซอฟต์แวร์สำหรับการสร้างสื่อวิดีทัศน์ (ต่อ)

#### 2. ซอฟต์แวร์สำหรับตัดต่อวิดีโอ

2.1 Adobe premiere pro เปนซอฟตแวรตัดตอวิดีโอ ในกลุ่มของ Adobe ที่ใช้ในงานตัดต่อวิดีโอและรวมถึงตัดต่อ เสียงที่แพรหลายซอฟแวรที่สดุ สามารถผลิตผลงานไดในระดับ มืออาชีพ จนถึงการนําไปออกอากาศทางสถานีโทรทัศน มีการทำงานที่ยุ่งยากซับซ้อนนิดหน่อยแต่หากใช้อย่างชำนาญ ้จะสามารผลิตสื่อวิดีโอได้อย่างมืออาชีพ

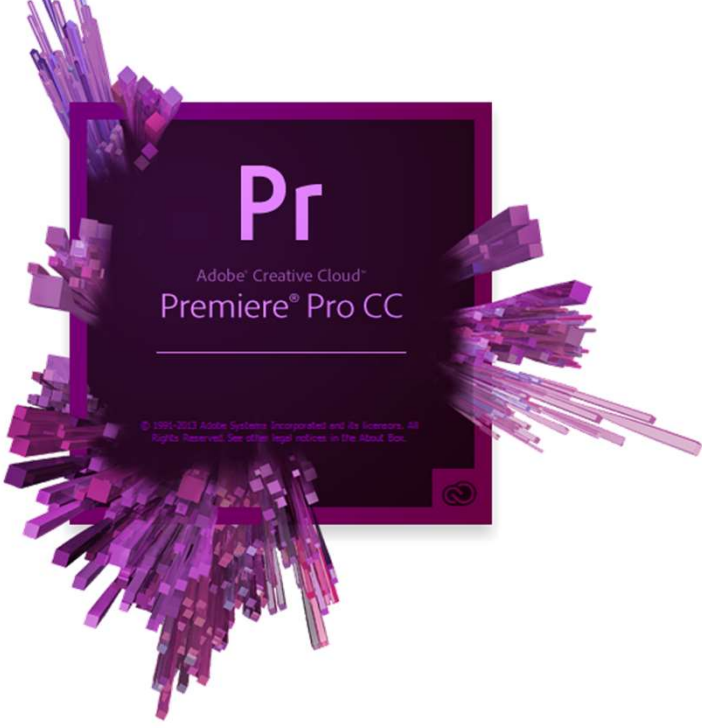

### 4. ซอฟต์แวร์สำหรับการสร้างสื่อวิดีทัศน์ (ต่อ)

#### ่ 2. ซอฟต์แวร์สำหรับตัดต่อวิดีโอ

2.2 Sony Vegas เป็นซอฟต์แวร์ต่อวิดีโอบนระบบปฏิบัติการ Windows ที่ถูกพัฒนามาเพ่อื งานตัดตอภาพยนตรและเสียง โดยในหนึ่งโปรแกรมนี้รองรับและสนับสนุนไฟลรูปแบบไฟลจึงสามารถ ้ ใช้งานร่วมกับโปรแกรมอื่น ๆ ได้อย่างมากมาย และโปรแกรมให้ผลงาน ที่มีระดับสูงไดเชน วดีีโอระดับ Full HD หรือ เสียงระดับ HQ VBR Studio Audio ได

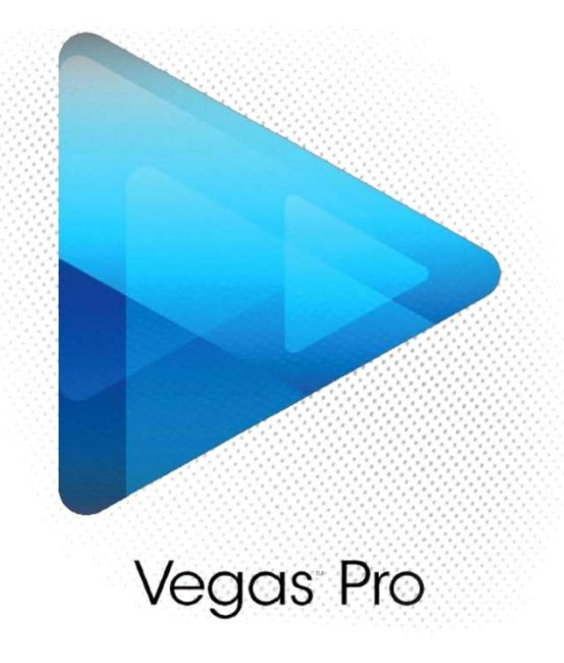

# การจัดการสื่อเสียง

#### 1. ซอฟตแวรสําหรับการสรางสื่อเสียง

Adobe Audition

เป นหน่งึในชุด โปรแกรม Adobe Creative Cloud ถูกพัฒนาให้นำมาใช้งานในด้านของเสียง หรือออดิโอ อาทิเช่น การอัดเสียง การตัดตอเสียง การแกไขเสียง เพ่มิเสียงหนัก rasse raanion<br>เป็นหนึ่งในชุด โปรแกรม Adobe Creativ<br>ถูกพัฒนาให้นำมาใช้งานในด้านของเสียง หรือออด<br>การอัดเสียง การตัดต่อเสียง การแก้ไขเสียง เพิ่ม<br>เสียงเบา หรือเอฟเฟคต่าง ๆ เยอะแยะมากมาย

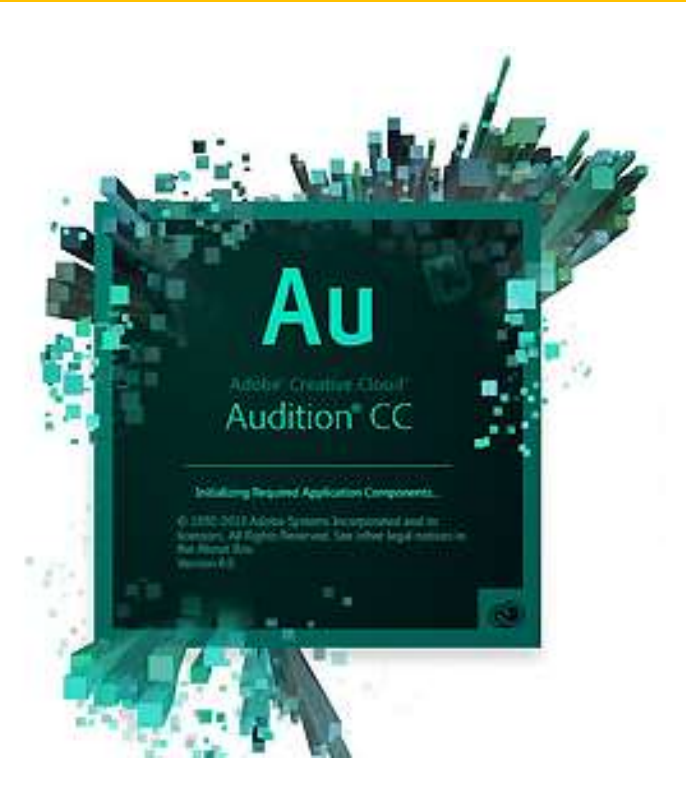

# การจัดการสื่อเสียง

### 2. อุปกรณสําหรับการสรางสื่อเสียง

ไมโครโฟน USB

ไมโครโฟนแบบ USB ก ็ เหมือนไมโครโฟนปกตทิั่ว ๆ ไป แต่มีคุณสมบัติพิเศษตรงที่ มีการเพิ่มวงจรแปลงสัญญาณ อนาล็อกเปนดิจิตอล Analog To Digital Converters (ADC) เมเครเพน บวม<br>ไมโครโฟนแบบ USB ก็เหมือนไมโครโฟนปกติทั่ว ๆ ไป<br>แต่มีคุณสมบัติพิเศษตรงที่ มีการเพิ่มวงจรแปลงสัญญาณ<br>อนาล็อกเป็นดิจิตอล Analog To Digital Converters (ADC)<br>เข้าไปในตัวไมโครโฟน สัญญาณเสียงจึงต้องเข้ามาที่วงจร<br>(ADC) (ADC) กอน และหลังจากนั้นก็จะปลอยสัญญาณดิจิตอลมาที่ ขั้วต่อแบบ USB เพื่อให้ผู้ใช้งาน ไปเสียบเข้ากับคอมพิวเตอร์ได้ โดยตรง ซึ่งคอมพิวเตอรจะมองเห็นไมโครโฟนตัวนี้เสมือน Sound Card มีคุณภาพเสียงดีมากกว่าช่องเสียบเสียงโดยตรง

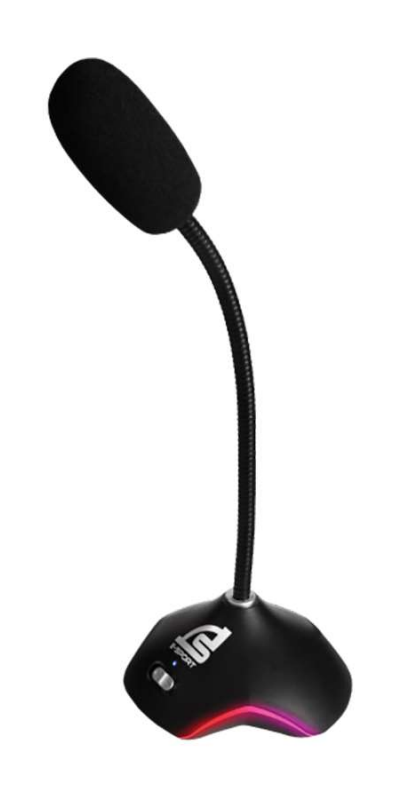

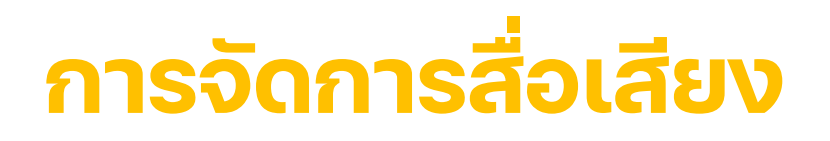

#### แนะนํารูปแบบไมโครโฟนที่สรางเสียงระดับคุณภาพที่ดี

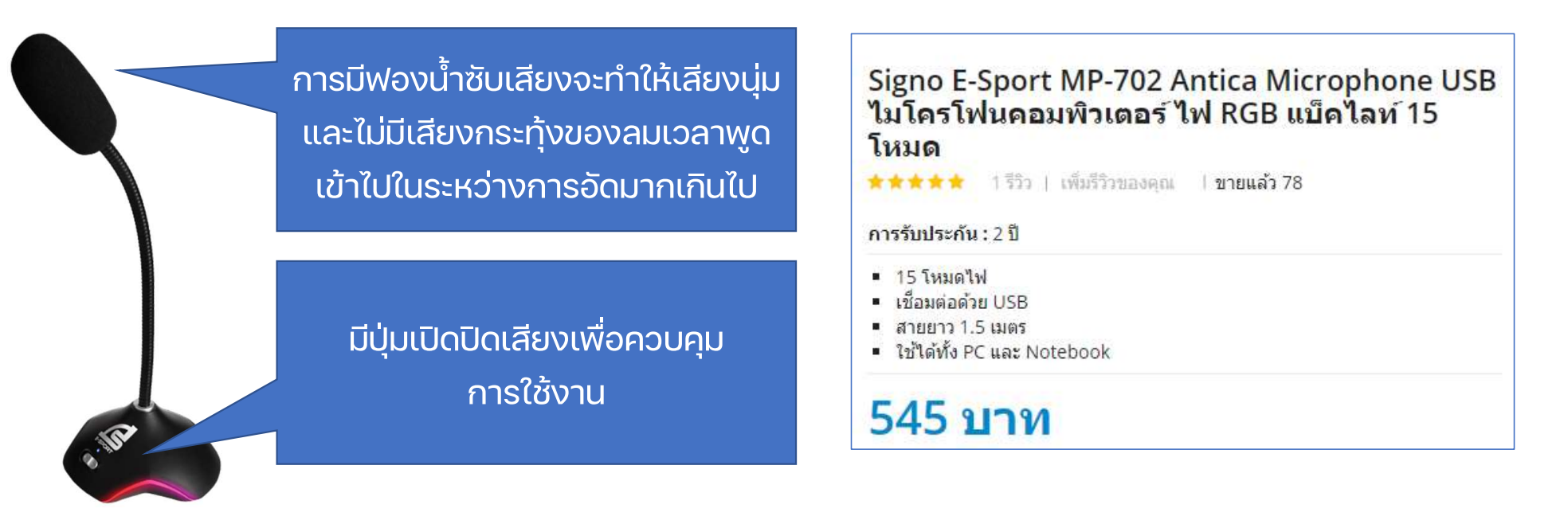

ไมโครโฟน USB แบบกะทัดรัดสําหรับ E-Sport

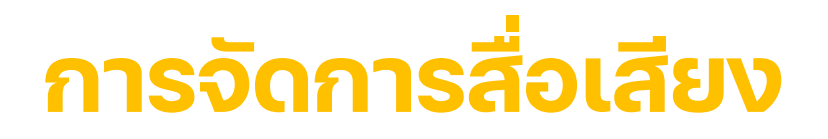

#### แนะนํารูปแบบไมโครโฟนที่สรางเสียงระดับคุณภาพที่ดี

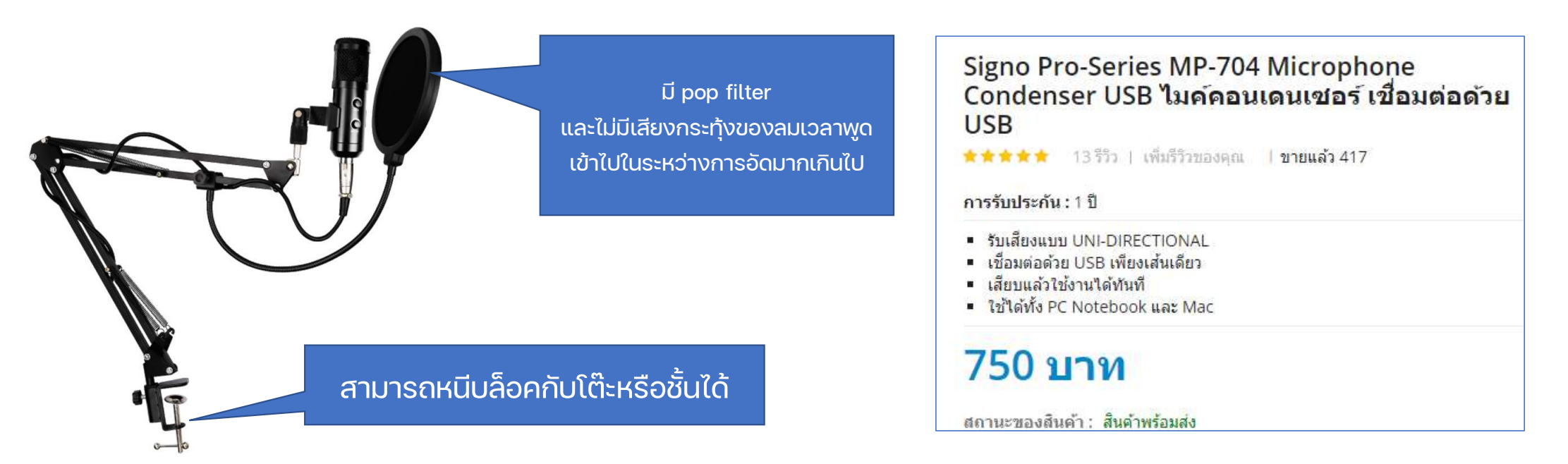

ไมโครโฟน USB แบบกะทัดรัดสําหรับ E-Sport

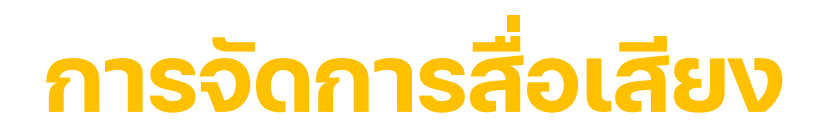

#### แนะนํารูปแบบไมโครโฟน ที่ไมแนะนํา

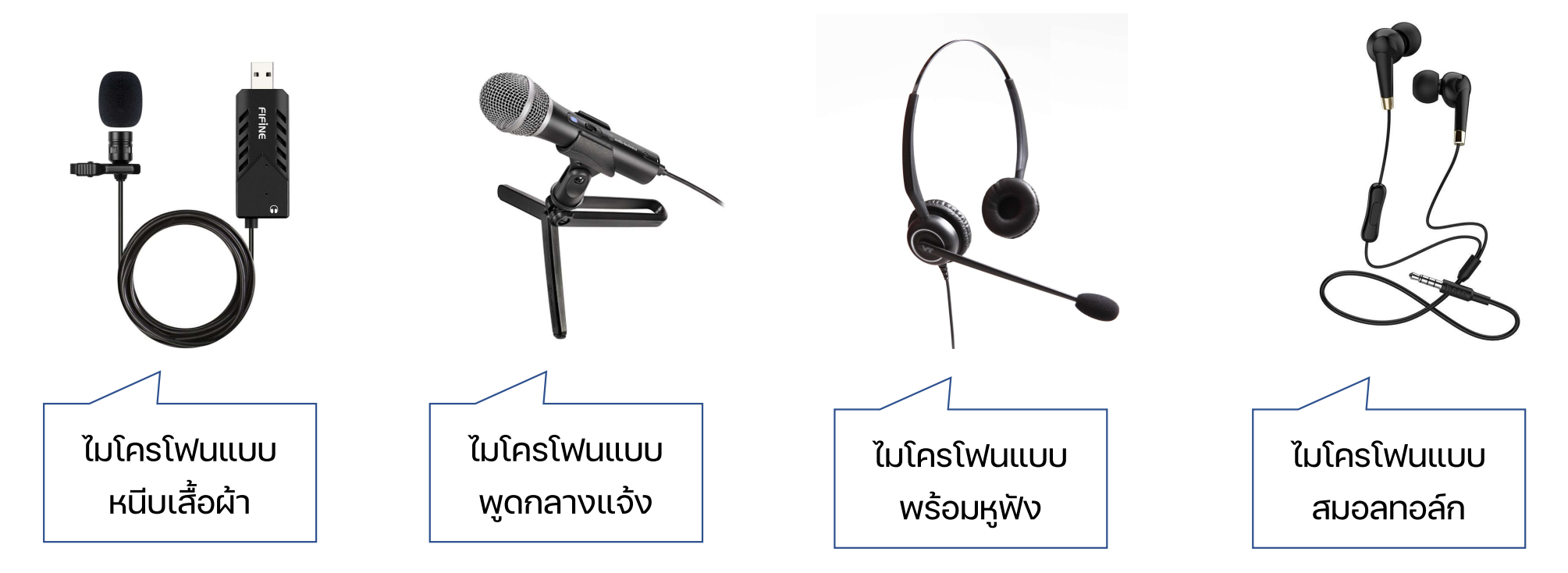

# การจัดการสื่อเสียง

## 2. อุปกรณสําหรับการสรางสื่อเสียง

หูฟง

การเลือกใชหูฟงสําหรับการฟงเสียงที่ดีน้นั จะตองมี คุณภาพและสามารถแยกเสียงซ้ายขวา ทุ้ม หนัก เบา รวมถึง เสียงดนตรีชัดเจนทุกเม็ดทุกหนวย ถายิ่งใชในการสรางสื่อแลว ต้องเป็นหูฟังที่มีคุณภาพดี ไม่ถึงกับต้องดีมาก ซึ่งการตัดต่อ เสียงนั้นผู้ตัดต่อไม่ควรใช้ลำโพงในการฟังขณะที่กำลังตัดต่อ เพราะอาจจะเปนการรบกวนคนขางเคียง หากปรับเสียงไมดี อาจจะกอใหเกดิปญหาลาํ โพงเสียงแตกได

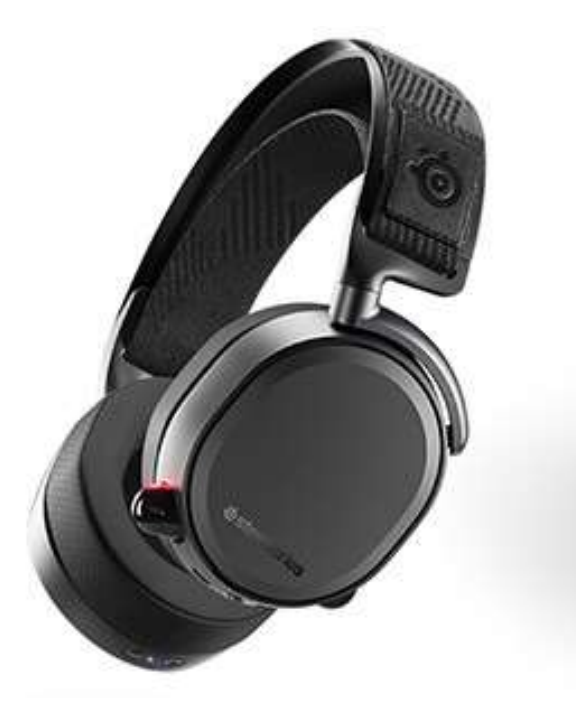

# การจัดการสื่อเสียง

#### แนะนำรูปแบบหูฟังที่อยู่ในระดับคุณภาพที่ดี

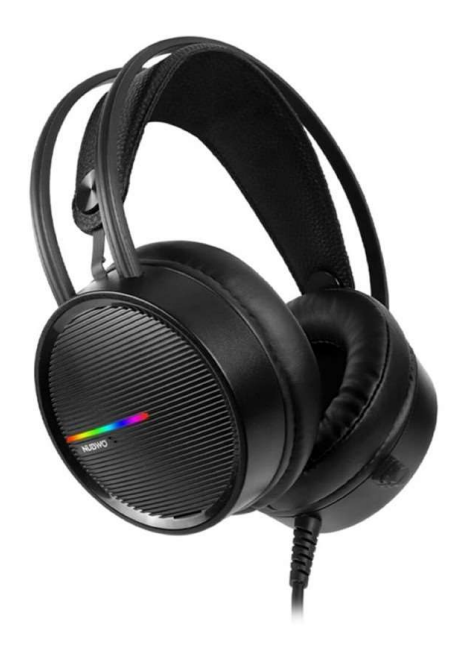

- 1. มีระบบ 7.1 Virtual Surround Sound ใหเสียงรอบทิศทาง
- 2. ที่ครอบหูขนาดใหญ นุมสบาย
- 3. มีที่ปรับระดับเสียง
- 4. ลําโพงขนาดใหญ 50 มิลลิเมตร

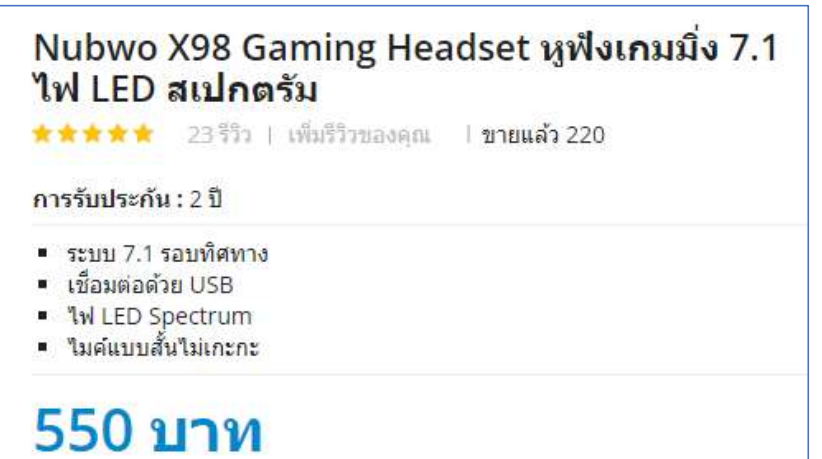

#### Headset Gaming

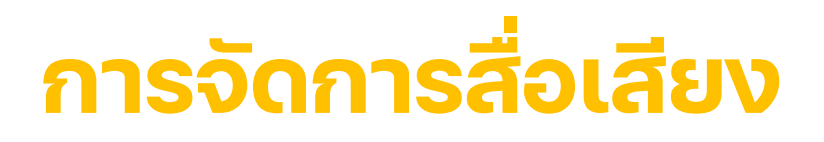

#### แนะนำรูปแบบหูฟังที่อยู่ในระดับคุณภาพที่ดี

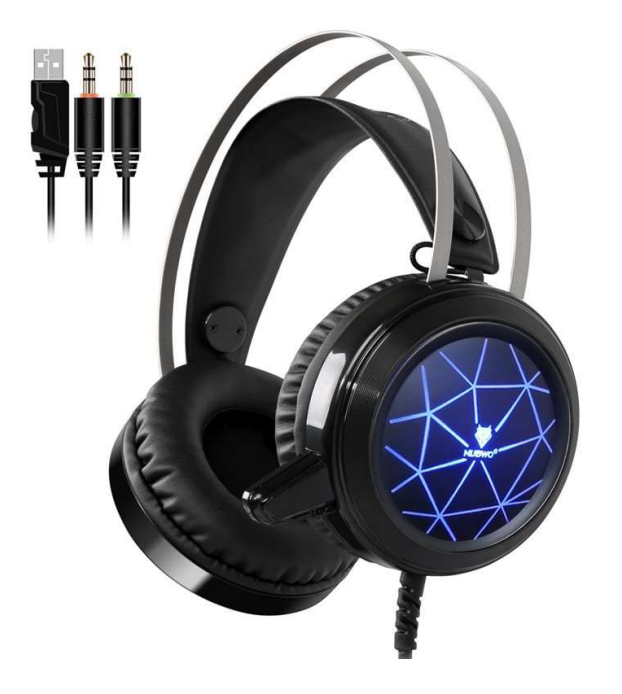

แยกเสียงซาย ขวาได อยางชัดเจน 2. ฟองนํา้ ครอบหขู นาด ใหญ สามารถสวมใสได เปน เวลานาน นุมสบายไม บีบรัดใบหู

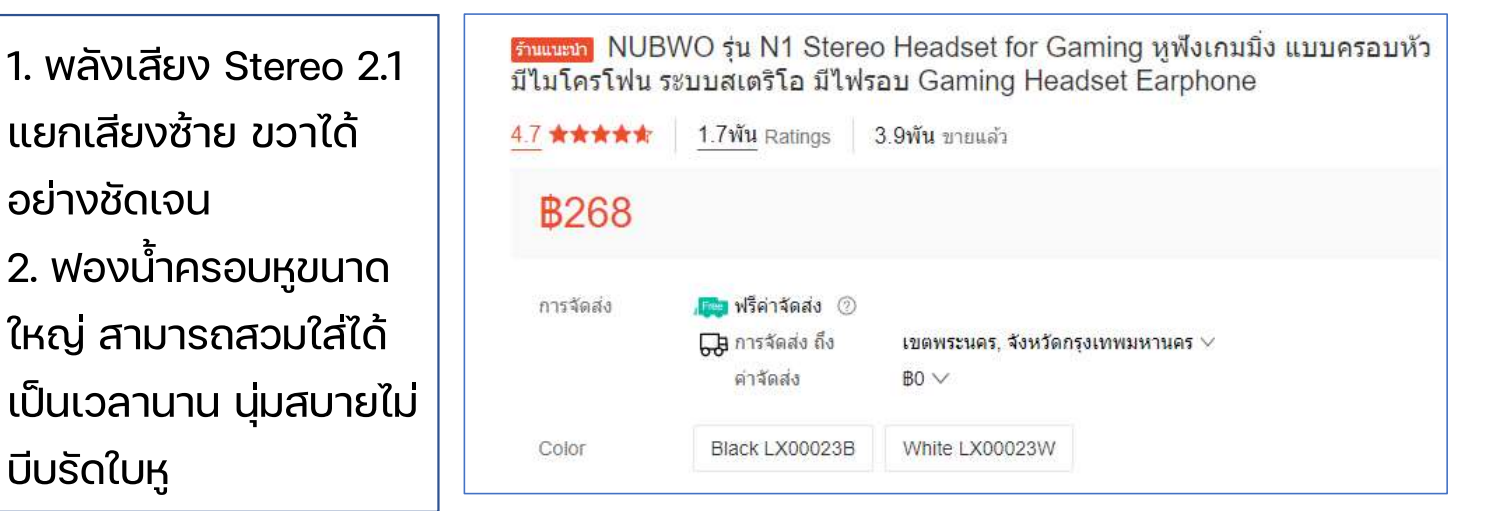

#### **NUBWO su N1 Stereo Headset for Gaming**

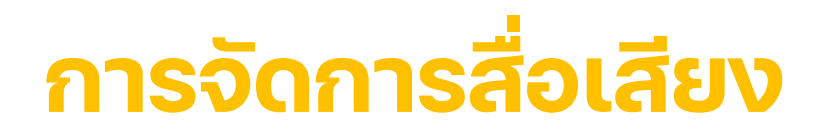

#### แนะนำรูปแบบหูพัง <mark>ที่ไม่แนะนำ</mark>

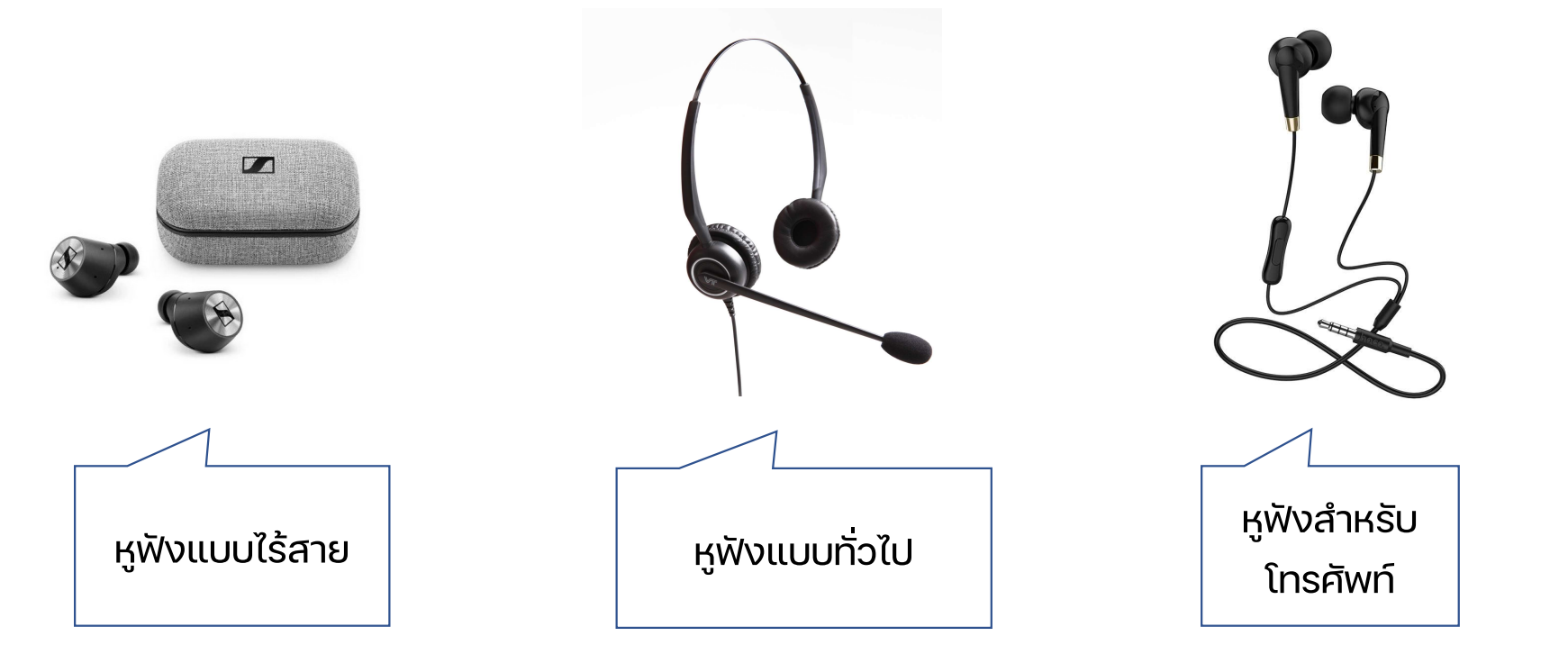

#### ขอความ/ตัวอักษร

การเลือกใช งานตัวอักษรขึ้นอยกู ับความเหมาะสมของ การออกแบบงานผลิตสื่อในแต่ละอย่าง ต้องคำนึงถึงแนวทาง <mark>ที่</mark> รูปแบบ วัตถุประสงคที่จะสื่อสารออกมา รวมถึงความ เหมาะสมของตัวหนังสือที่ใช้ในงานนั้น ๆ ด้วย ตัวอักษรที่ใช ในงานผลิตสื่อ ยิ่งถา เป นงานของ ตัวอักษรภาษาไทยแล้วต้องพิจารณาเลือกใช้ให้ดี เพราะ ตัวอักษรบางอย่างนั้นก็สามารถใช้งานได้แค่ภาษาอังกฤษ หรือ  $\bigcup$   $\setminus$ ้ภาษาต่างประเทศเท่านั้น

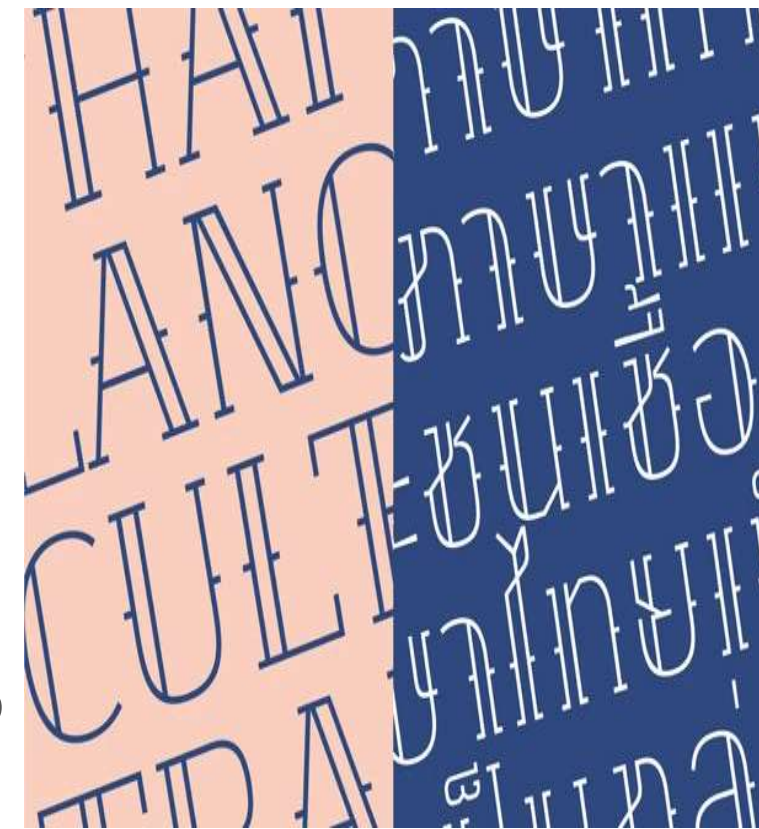

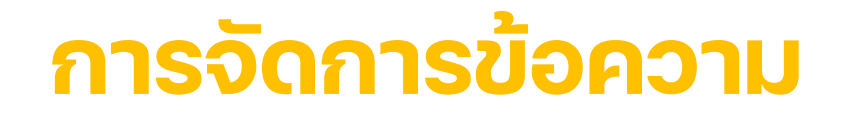

# การเลือกใช้รูปแบบข้อความให้เข้ากับสไตล์ของงาน การเลือกใช้ฟอนต์ ใม่มีหลักการตายตัวว่า ควรจะเลือกแบบไหนงาน ถึงจะออกมาสวยและดีที่สุด

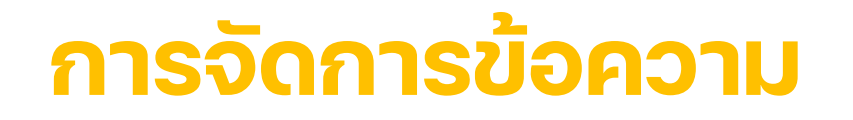

#### การเลือกใช้รูปแบบข้อความให้เข้ากับสไตล์ของงาน

การเลือกใช้ฟอนต์ต้องดูอารมณ์ของตัวงานและ กลุมเปาหมายของผูอานเปนสวนประกอบดวย พ่อนต์มีหัวหรือไม่มีหัวก็เป็นอีกเรื่องที่จะต้องพิจารณา ในกรณีที่มีขอความเยอะพอควรก็ควรเลือกฟอนตแบบ มีหัวใหอานไดงาย

#### ประเภทและสไตล์ของงานออกแบบ <mark>ง</mark>

#### งานสไตล Minimalist

- เปนงานที่เรียบงายแตแฝงดวยความหมาย
- ใช้กราฟิกน้อยแต่เน้นไปที่เชิงความหมาย
- ฟอนต์ที่ใช้ในงานสไตล์นี้จะดูเรียบและแข็งแรงดูมั่นคง
- อน
- เน้นรูปภาพมากกว่าตัวอักษร
- ฟอนตภาษาไทยและอังกฤษจะคอนขางไปในทิศทางเดียวกัน

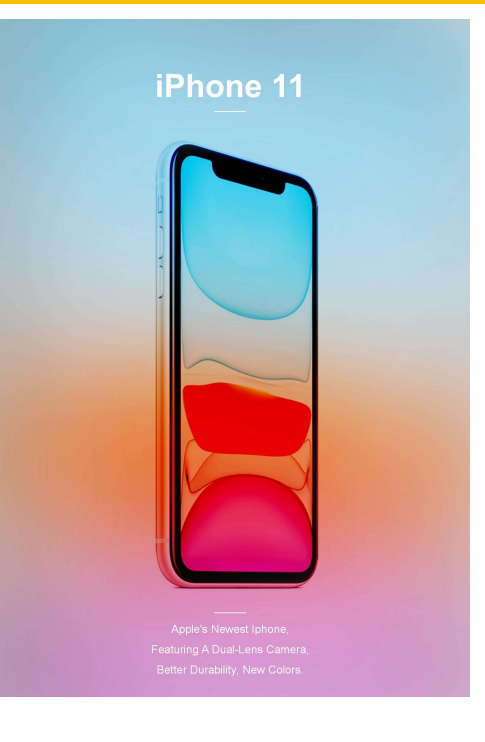

#### ประเภทและสไตล์ของงานออกแบบ <mark>ง</mark>

#### งานสไตล Luxury

- งานบางประเภทกด ็ ูมีราคาแพง
- งานแบบดังกล่าวมีฟอนต์เป็นจำนวนมากมาย<br>- เทคนิควิธีการเลือกฟอนต์อาจจะต้องนำฟอนต์ 3-4 แบบ
- มาวางเทียบกันลงมาแล้วพิจารณาดูว่าฟอนต์แบบไหนอ่าน แล้วสบายตา ดูดีที่สุด
- ควรเลือกฟอนตออกมาใหคลอยตามงานและความรูสึกของ งานไปดวย

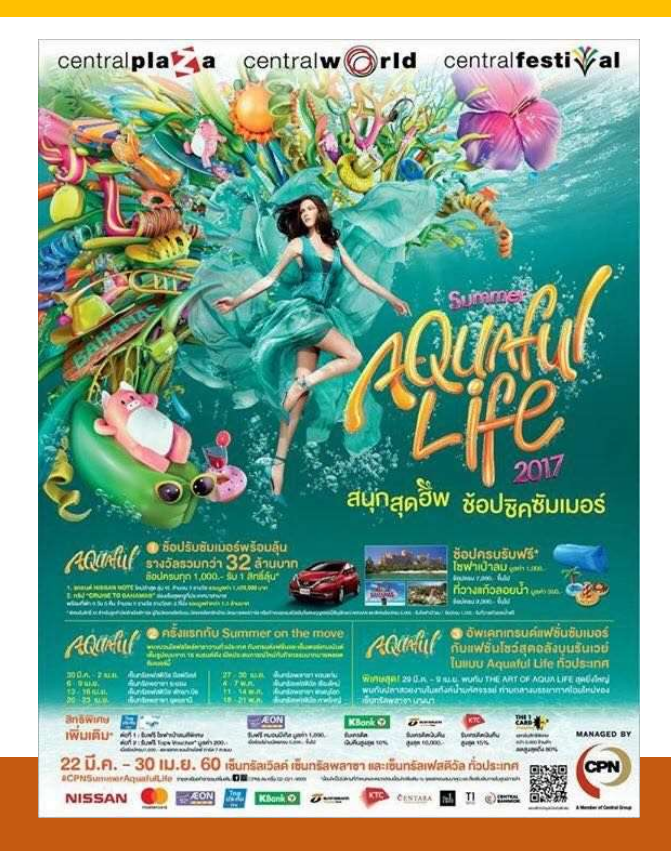

#### ประเภทและสไตล์ของงานออกแบบ <mark>ง</mark>

- เป็นงานที่สร้างความน่าเชื่อถือ
- เนน ไปที่การสื่อสารและการเลาเรื่องราวเป นหลัก
- ฟอนต์สไตล์ที่เลือกควรมีลักษณะแข็งแรงอ่านง่าย ่<br><mark>แต่ต้องดูท</mark>ัน องดูทันสมัย<br>INNOVAT - หลีกเลี่ยงการใช้ฟอนต์ Tahoma, Angsana New, รูป M M I T2<br>- หลีกเลี่ยงการใช้ฟอนต์ Tahoma, Angsana New, รู้ รู้ เป็น M I T2
- TH Sarabun ถาไมจําเปน

#### งานสไตล Corporate

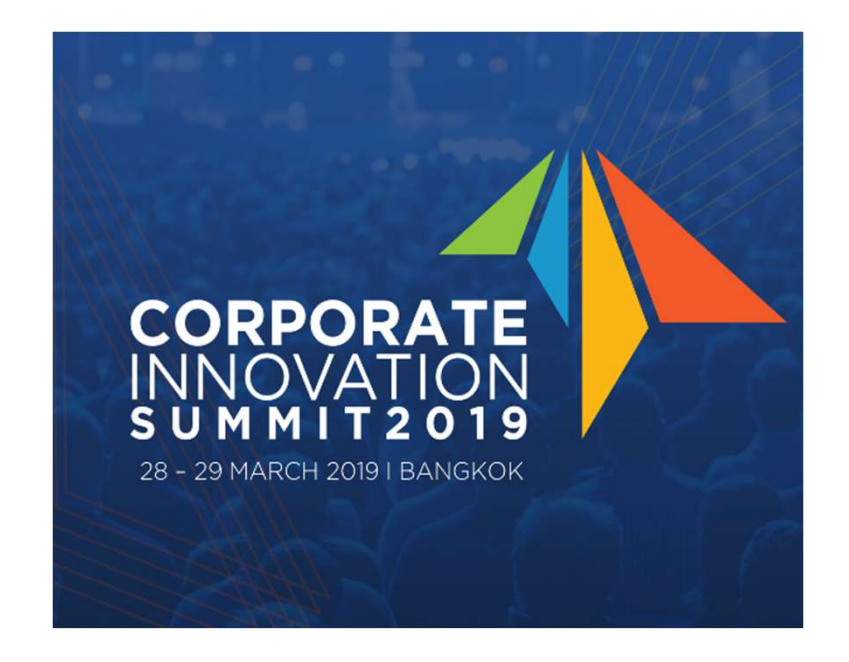

#### รวมแหลงดาวนโหลฟอนตเพื่องานกราฟก

1. Google font

Google มีบริการให้เรียกใช้งาน Web Font และที่สำคัญมีฟอนต์สำหรับ  $\Big|$  การเดินทางขากลับคงจะ ภาษาไทย ถึง 12 รูปแบบ

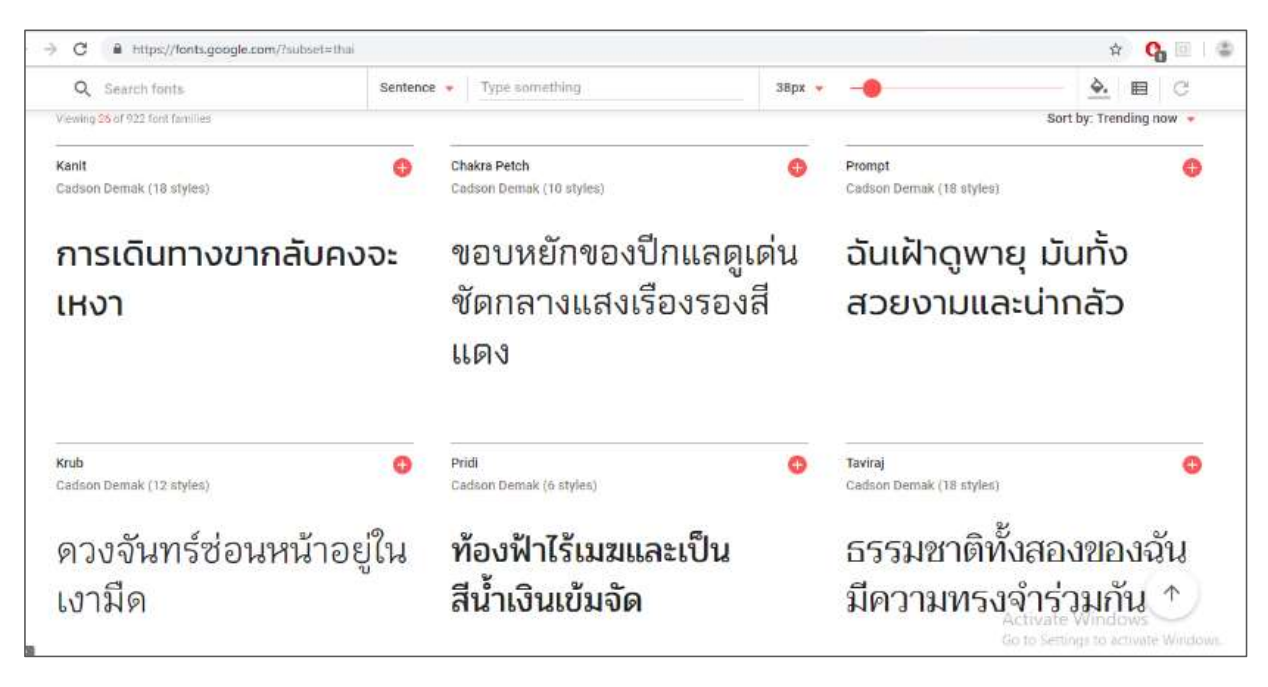

#### รวมแหลงดาวนโหลฟอนตเพื่องานกราฟก

#### 2. www.f0nt.com

้ ฟอนต์.คอม เน้นเกี่ยวกับการสร้างฟอนต์ใช้เอง ้ และเอามาแบ่งปันกัน สามารถดาวน์โหลดใช้งานได้มีทั้ง แบบไม่มีค่าใช้จ่ายและมีค่าใช้จ่าย เป็นเหมือนสหกรณ์เล็ก <mark>———</mark> ๆ ของงานสรางสรรค เปน "วงการฟอนต" ขนาดเล็ก ๆ แตมีน้ําใจ โดยใหเว็บนี้เปนหองสมุด และพื้นที่พูดคุย เกี่ยวกับ Typography และงานออกแบบสาขาใกลเคียง กัน

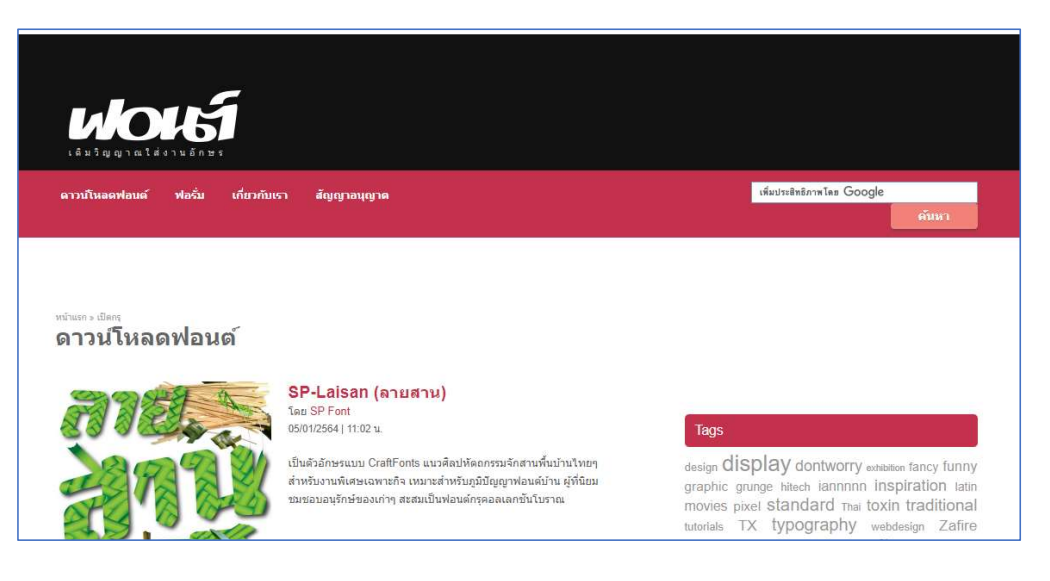

#### รวมแหลงดาวนโหลฟอนตเพื่องานกราฟก

#### 3. www.dafont.com

เป นเว ็ บไซตท่ีรวบรวมฟอนตภาษาตางประเทศ แตไมมีของประเทศไทย แตเปนฟอนตภาษาตางประเทศ ที่หลากหลายรูปแบบสามารถนำมาใช้งานได้ฟรี

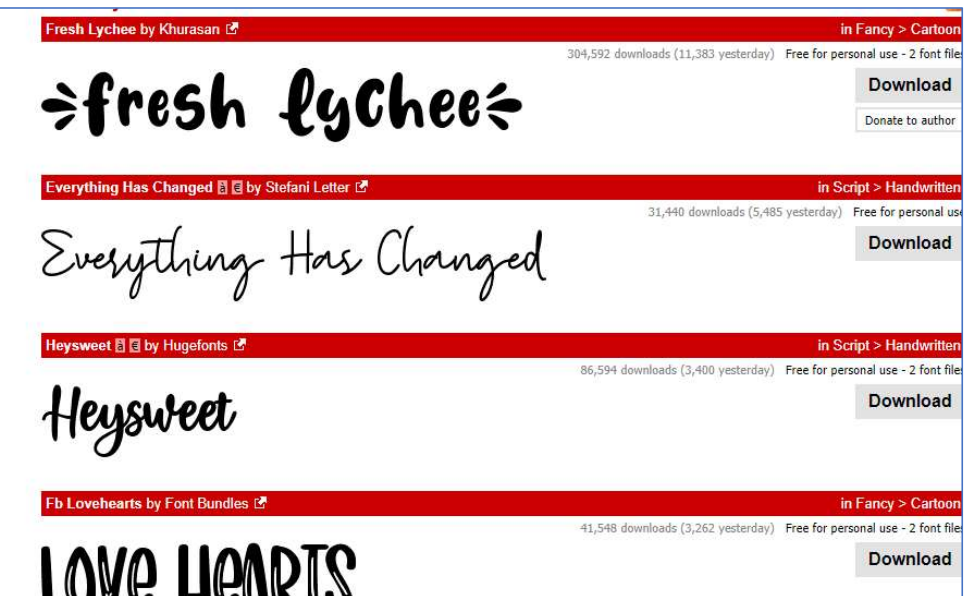

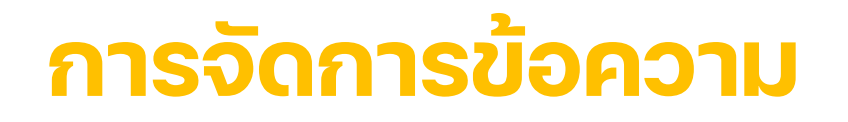

### รวมแหล่งดาวน์โหลฟอนต์เพื่องานกราฟิก

#### 4. www.behance.net

**เหล่งดาวน์โหลฟอนต์เพื่องานกร**า<br>behance.net<br>เ ว็ บ นี้ เ ป็ น ลั ก ษ ณ ะ ข อ ง Online<br>ps ซึ่งมีผลงานออกแบบฟอนต์นำมาลง Portfolios ซึ่งมีผลงานออกแบบฟอนต์นำมาลง ในเว็บนี้ใหโหลดไดเชนกัน

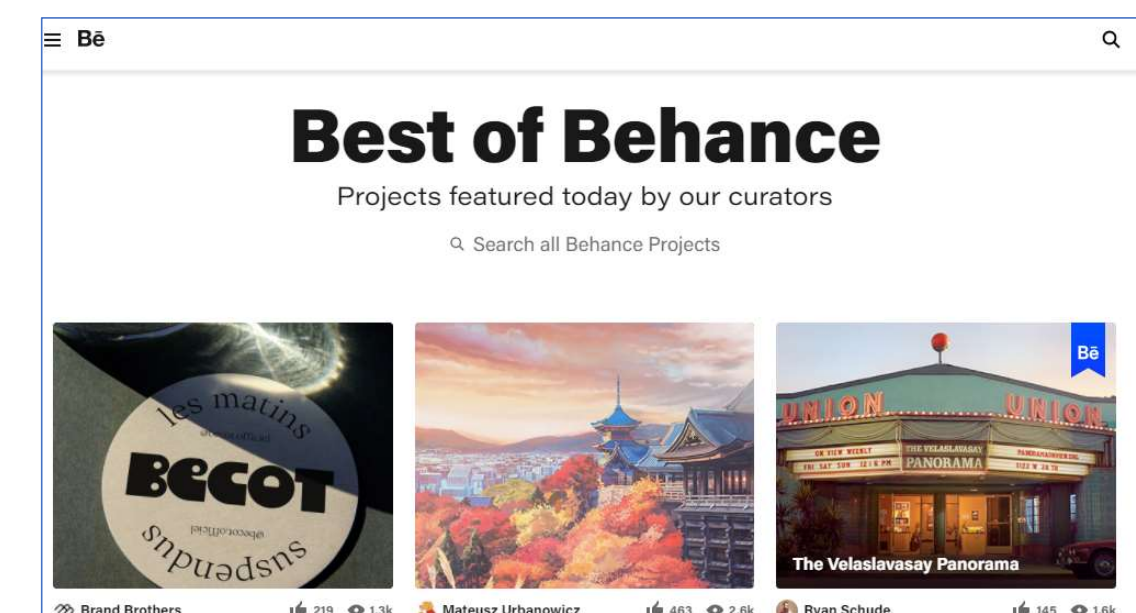

3. ตรวจสอบความถูกตอง ดานเนื้อหา/ตัดตอ ฯลฯ

# การตรวจสอบเนื้อหา

#### เมื่อการดำเนินการตัดต่อ เรียบเรียง และผสมผสานสื่อวิดีโอเสร็จแล้วเป็น หน้าที่ของผู้ผลิตที่จะต้องตรวจสอบและแก้ไขงานให้ถูกต้องสมบูรณ์

ดานภาพประกอบ ตองตรงกับเนื้อหาที่กําหนดไว ผังการดําเนินเรื่อง

ดานเสียงประกอบ เสียงดนตรีตองเบานอยกวา เสียงคนบรรยายและ เปนดนตรีที่ไมมีจังหวะเร็วเกินไป

จะต้องตรวจ คำถูก คำผิด ตามหลักไวยากรณ

ดานเทคนิคพิเศษ ตองไมเยอะมากเกินไป เชน การตัดไปฉากอื่น การใช กลองขอความพิเศษ เป นตน ดานตัวอักษร

# 4. การเผยแพร และการประเมินผล

#### การเผยแพร/ประเมินผล

#### การเผยแพร

หมายถึง การนำสื่อวิดีทัศน์ขึ้นไปไว้บนเครือข่ายอินเทอร์เน็ตหรือตามแหล่งสารสนเทศ ต่าง ๆ เพื่อให้ผู้ใช้สื่อได้เข้าถึงตัวของสื่อได้

#### การประเมินผล

หมายถึง การรับฟัง รับรู้ ความรู้สึกในรูปแบบต่าง ๆ ของผู้ใช้สื่อที่มีต่อการนำสื่อ วิดีทัศน์ที่เราผลิตออกมา ไม่ว่าจะเป็นความพึงพอใจ ความไม่พึงพอใจ ความชอบ ความไมชอบ โดยสามารถนําเอาผลการประเมินมาปรับปรุง พัฒนา ตอยอดงานอื่น ๆ ได

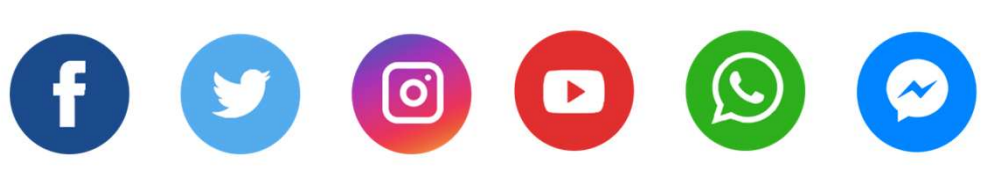

### สื่อสังคมออนไลน

เป็นหนึ่งช่องทางที่ใช้สำหรับเผยแพร่ข่าวสาร หรอืกิจกรรมทางการตลาดที่กําลังจะจัดขึ้น เพื่อให  $\rightarrow$ ผูใชสื่อเขาถึงสื่อไดงายมากขึ้น และเก็บขอมูลที่ เผยแพรจากการเสพสื่อไดงายขึ้น

 $\bullet$   $\bullet$   $\bullet$   $\bullet$   $\bullet$ 

0 0 Q

#### 8 วิธีการเผยแพรกิจกรรมตาง ๆ สูสังคมออนไลน

# 1. อัปเดทสถานะของในสื่อออนไลน์ อยางสม่ําเสมอ

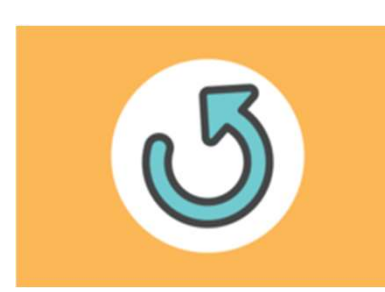

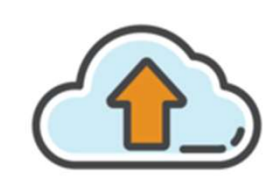

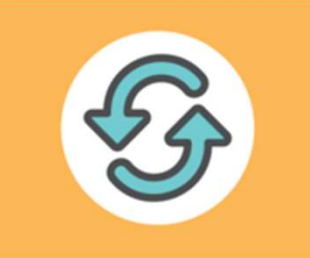

สื่อสังคมออนไลนไมวาจะเปน Facebok, Twitter, Line แมกระทั่ง IG เปนชองทาง ขาวสารที่สําคัญในการที่คุณจะไดอัพเดท ขอมูลสถานะสวนตัวของคุณใหเพื่อน ๆ ที่ ติดตามคุณอยูในโลกออนไลนหรือแมกระทั่ง ในกรณีที่มี Fan Page ทั้ง Fan Page ของ บุคคลหรือองคกรก็ตาม ไดทราบขอมูล กิจกรรมขาวสารคุณตลอดเวลา

#### 00000

#### 8 วิธีการเผยแพรกิจกรรมตาง ๆ สูสังคมออนไลน

# 2. แชร์ข้อมูล ที่น่าสนใจลง Social media ของตนเอง เพื่อน หรือแฟน เพจของคุณ

**BODBSO** 

ในกรณีที่มีขอมูลใหม ๆ หรือสิ่งที่นาสนใจ ้อันจะเป็นประโยชน์ต่อสถานการณ์ในขณะนั้น รวมถึงสอดคลองกับการดําเนินการของ เพจ การแชรขอมูลตางๆผานทางสื่อโซเชยีล เปนอีกชองทางหนึ่งในการประชาสัมพันธ ข้อมูลข่าวสารให้ทุกคนได้ทราบอย่าง รวมถงสอดหลองกิบการดาเนินการของ<br>เพจ การแชร์ข้อมูลต่างๆผ่านทางสื่อโซเชียล<br>เป็นอีกช่องทางหนึ่งในการประชาสัมพันธ์<br>ข้อมูลข่าวสารให้ทุกคนได้ทราบอย่าง<br>รวดเร็ว **แต่ต้องพิจารณาถึงความ**<br>**น่าเชื่อถือของสารสนเทศที่เผยแพร่ไปทุก** ครั้ง

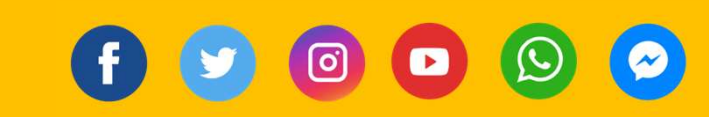

#### 8 วิธีการเผยแพรกิจกรรมตาง ๆ สูสังคมออนไลน

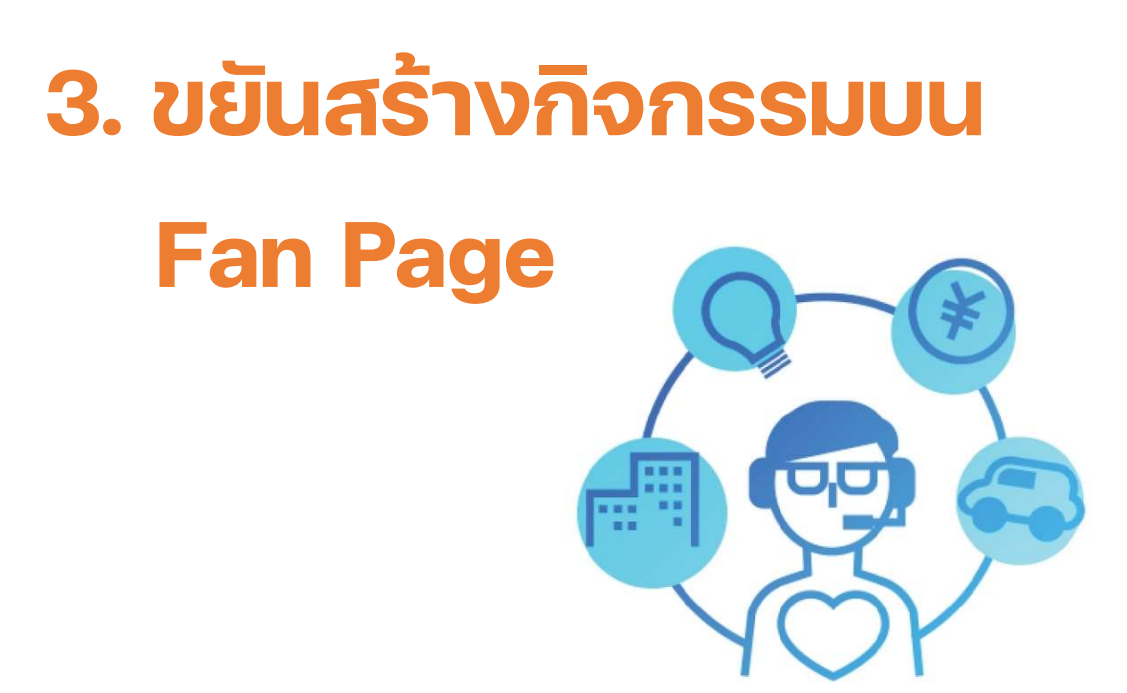

้การจัดกิจกรรมสร้างความสัมพันธ์ต่าง ๆ สามารถทําไดงายเนื่องจากคุณสามารถให รายละเอียดตาง ๆ ของกิจกรรมไดอยาง ครบถวน โพสรายละเอียดลงใน profile ้ของคุณ และส่งถึงเพื่อนๆ และผู้ตอบรับเป็น สมาชิก หรือแฟนๆ Facebook ของคุณ ทํา ใหผูติดตามคุณทราบขาวสารไดเร็วอีก ชองทางหนึ่ง

OOO O  $\left( \bullet \right)$ 

#### 8 วิธีการเผยแพรกิจกรรมตาง ๆ สูสังคมออนไลน

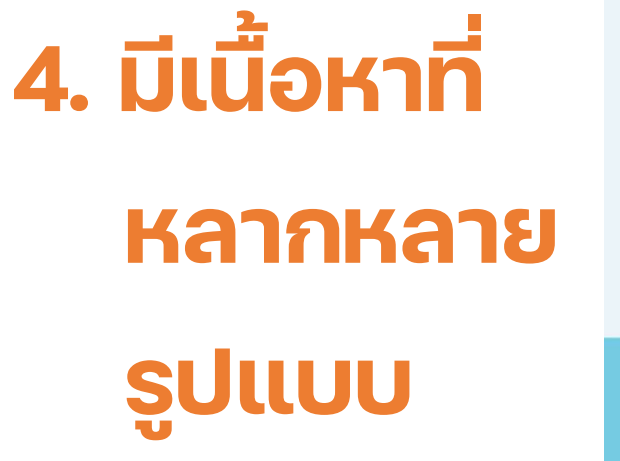

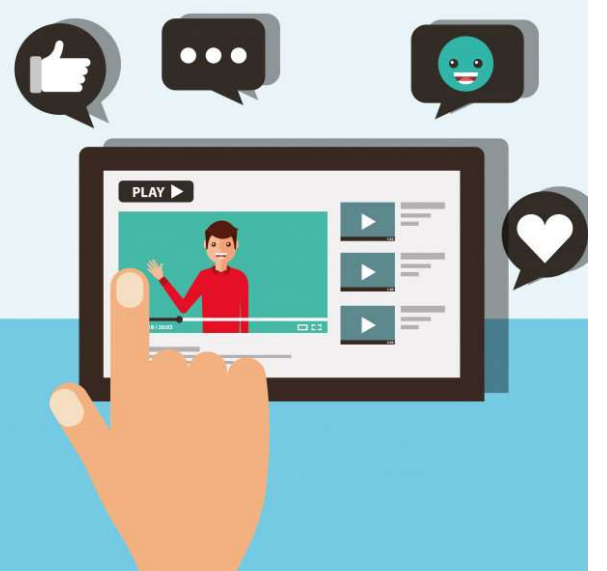

เนื้อหาในการประชาสัมพันธกิจกรรม ้ข่าวสารที่มีความหลากหลายสามารถทำให้ผู้ เขาถึงสื่อเลือกใชและเลือกเสพไดตามความ สนใจ เชน ภาพนิ่ง วิดีโอ อินโฟกราฟก คลิปสั้น ฯลฯ

 $\begin{picture}(150,10) \put(0,0){\line(1,0){10}} \put(15,0){\line(1,0){10}} \put(15,0){\line(1,0){10}} \put(15,0){\line(1,0){10}} \put(15,0){\line(1,0){10}} \put(15,0){\line(1,0){10}} \put(15,0){\line(1,0){10}} \put(15,0){\line(1,0){10}} \put(15,0){\line(1,0){10}} \put(15,0){\line(1,0){10}} \put(15,0){\line(1,0){10}} \put(15,0){\line($ 

#### 8 วิธีการเผยแพรกิจกรรมตาง ๆ สูสังคมออนไลน

# 5. ใช LOGO BANNER เพื่อความคุนตา

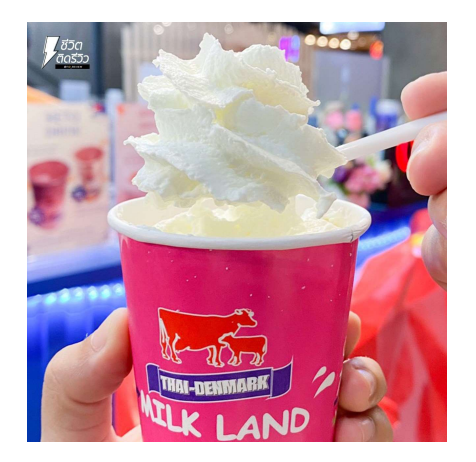

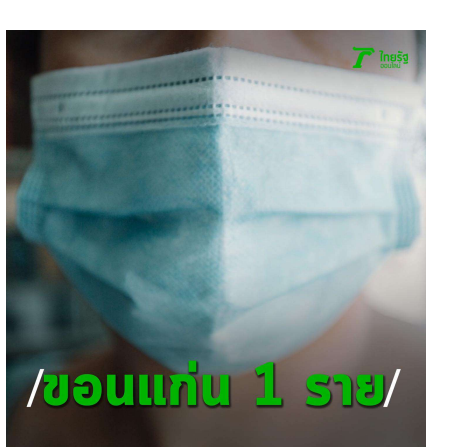

สิ่งที่เราจะพบเห็นไดบอยคือการสรางอัต ลักษณและเอกลักษณของสื่อที่เผยแพรผาน ชองทางออนไลน นอกจากการบอกวาใคร เปนผูผลิตแลว ยังแสดงใหเห็นวาเนื้อหา ดังกลาวมีความนาเชื่อถือเพราะมาจาก เจาของเพจเอง

 $\left( \begin{matrix} 0 \\ 1 \end{matrix} \right)$ 8 8 9

# 8 วิธีการเผยแพรกิจกรรมตาง ๆ สูสังคมออนไลน

# 6. ไม่โพสแค่ภาพแต่หัดใส่ เนื้อหารายละเอียดด้วย

เราจะพบเจอหลาย ๆ เพจที่เอาแตภาพใสแตขาดเน้ือหาไม วาจะเปน รายละเอียดสินคารายละเอียดกิจกรรม ประวัติ ความเป นมาความสําคัญ บางคร้ังการที่เราเผยแพรขอมูล พวกนี้ลงไปดวยจะคลายความสงสัยเบื้องตน ใหกับผูเสพสื่อ

้ำเรรณารักษ์ไอที ดิจิทัลดอนเทนต์มาแล้ว

์ โอกาสสำหรับน้อง ๆ ทั้งน้อง ๆ ม.6 ทกสาย ้รวมถึง ปวช. ทุกสาย และน้องๆ ที่มีวุฒิ เทียบเท่า ม.6... ดูเพิ่มเติม

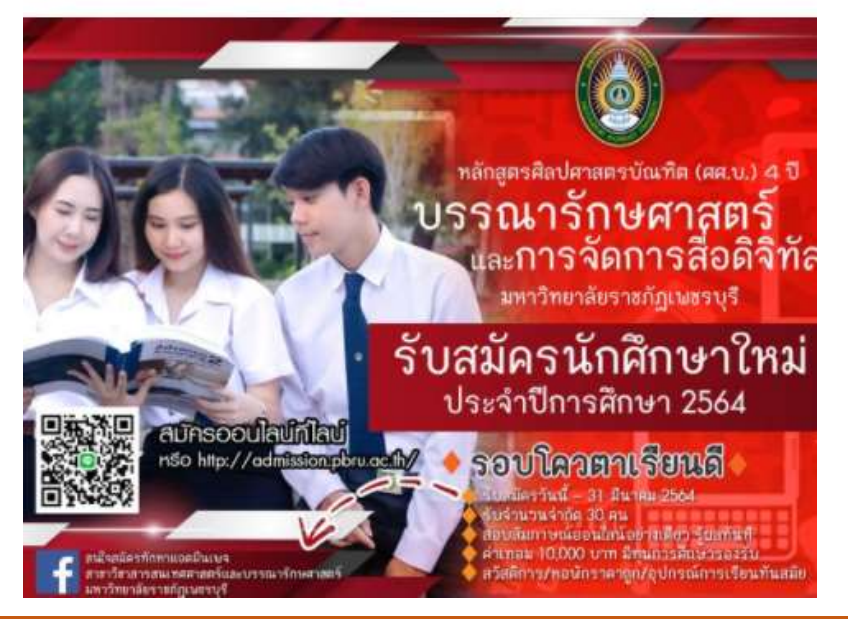

0 0 Q

#### 8 วิธีการเผยแพรกิจกรรมตาง ๆ สูสังคมออนไลน

# 7. ของฟรีไมมีผล จ่ายเงินถึงเข้าถึง a

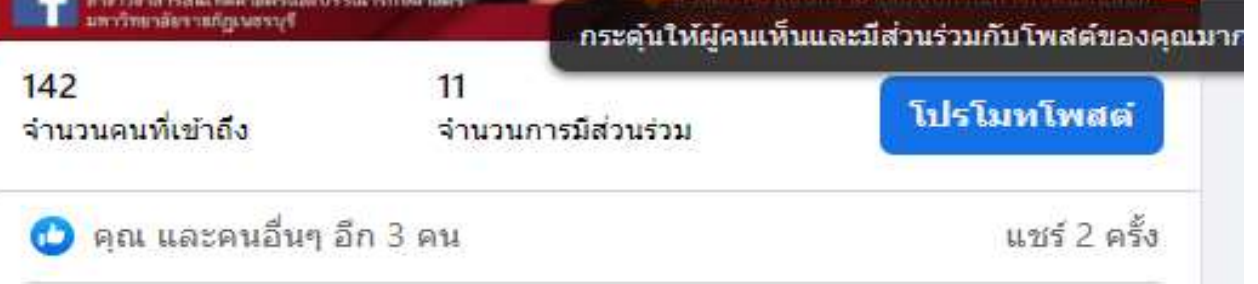

บางครั้งการปนยอดการไลคคือการกระจายขอมูลขาวสารท่ี ดีที่สุด รวมถึงการแชร แตถาคนมาถูกใจเพจเราไมเยอะละ ก็ตองมีการลงทุนดวยการจายเงินคาโฆษณาบางเล็กนอย มีใหเลือกตามใจเราเลย ราคาถูกก็คนเขาถึงพอใช ราคาสูง คนเขาถึงมากและขยายวงกวางดวย

# 8 วิธีการเผยแพรกิจกรรมตาง ๆ สูสังคมออนไลน 8. ไม่แชร์สิ่งที่ทำร้ายกัน/บูลลี่กัน

สิ่งไหนคือความขัดแย้งเราต้องไม่ไปยุ่งกับสื่อตัวนั้นเด็ดขาด เพราะจะทําใหผูใชสื่ออีกฝงหนึ่งเห็นพื้นฐานแนวคิดทัศนคติ ของผูควบคุมสื่อหลัก เปาหมายของเพจเราคืออะไร เปาหมายของกิจกรรมคืออะไร เราตองคํานึงถึงสิ่งที่ผูใชสื่อ ตองการ

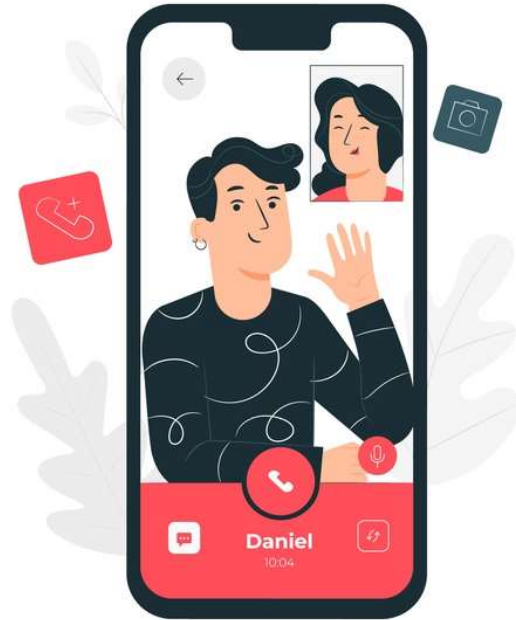

0 D Q

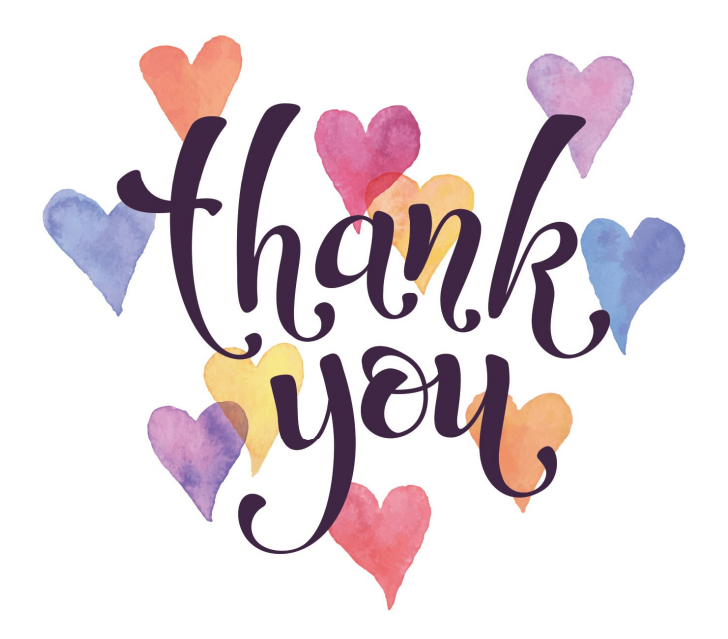